# **Jihočeská univerzita v Českých Budějovicích**

Pedagogická fakulta – Katedra aplikované fyziky a techniky

Návrh a konstrukce řídících subjednotek pro plazmovou aparaturu

Bakalářská práce

Vedoucí práce: Mgr. Pavel Černý Vypracoval: Zdeněk Koudela

## **Anotace**

Tato bakalářská práce je zaměřená na vývoj a realizaci řídící jednotky hmotnostních průtokoměrů pro laboratorní PVD aparaturu. Práce čtenáře krátce seznamuje s principem fyzikální depozice z plynné fáze a s principem činnosti hmotnostních průtokoměrů. Hlavní součástí práce je návrh a realizace vlastní řídící jednotky pro ovládání hmotnostních průtokoměrů Bronkhorst. Výstupem práce je samotná řídící jednotka, která bude instalována do PVD aparatury.

# **Abstract**

This bachelor thesis is aimed at development and realization of control subunit for plasma reactor. The reader is briefly introduced to the principle of physical vapor deposition and the principle of mass flow meters. The main part of the work is design and realization of the system for controlling Bronkhorst mass flow meters. The output of the work is the control device itself.

# **Prohlášení**

Prohlašuji, že svoji bakalářskou práci jsem vypracoval samostatně pouze s použitím pramenů a literatury uvedených v seznamu citované literatury.

Prohlašuji, že v souladu s § 47b zákona č. 111/1998 Sb. v platném znění souhlasím se zveřejněním své bakalářské práce, a to v nezkrácené podobě - v úpravě vzniklé vypuštěním vyznačených částí archivovaných pedagogickou fakultou elektronickou cestou ve veřejně přístupné části databáze STAG provozované Jihočeskou univerzitou v Českých Budějovicích na jejích internetových stránkách, a to se zachováním mého autorského práva k odevzdanému textu této kvalifikační práce.

Souhlasím dále s tím, aby toutéž elektronickou cestou byly v souladu s uvedeným ustanovením zákona č. 111/1998 Sb. zveřejněny posudky školitele a oponentů práce i záznam o průběhu a výsledku obhajoby kvalifikační práce. Rovněž souhlasím s porovnáním textu mé kvalifikační práce s databází kvalifikačních prací Theses.cz provozovanou Národním registrem vysokoškolských kvalifikačních prací a systémem na odhalování plagiátů.

26.6.2015 ……………………………. podpis autora

# **Poděkování**

Touto cestou bych chtěl poděkovat vedoucímu mé bakalářské práce panu Mgr. Pavlu Černému za konzultace, cenné rady, ochotu a odbornou pomoc.

# Obsah

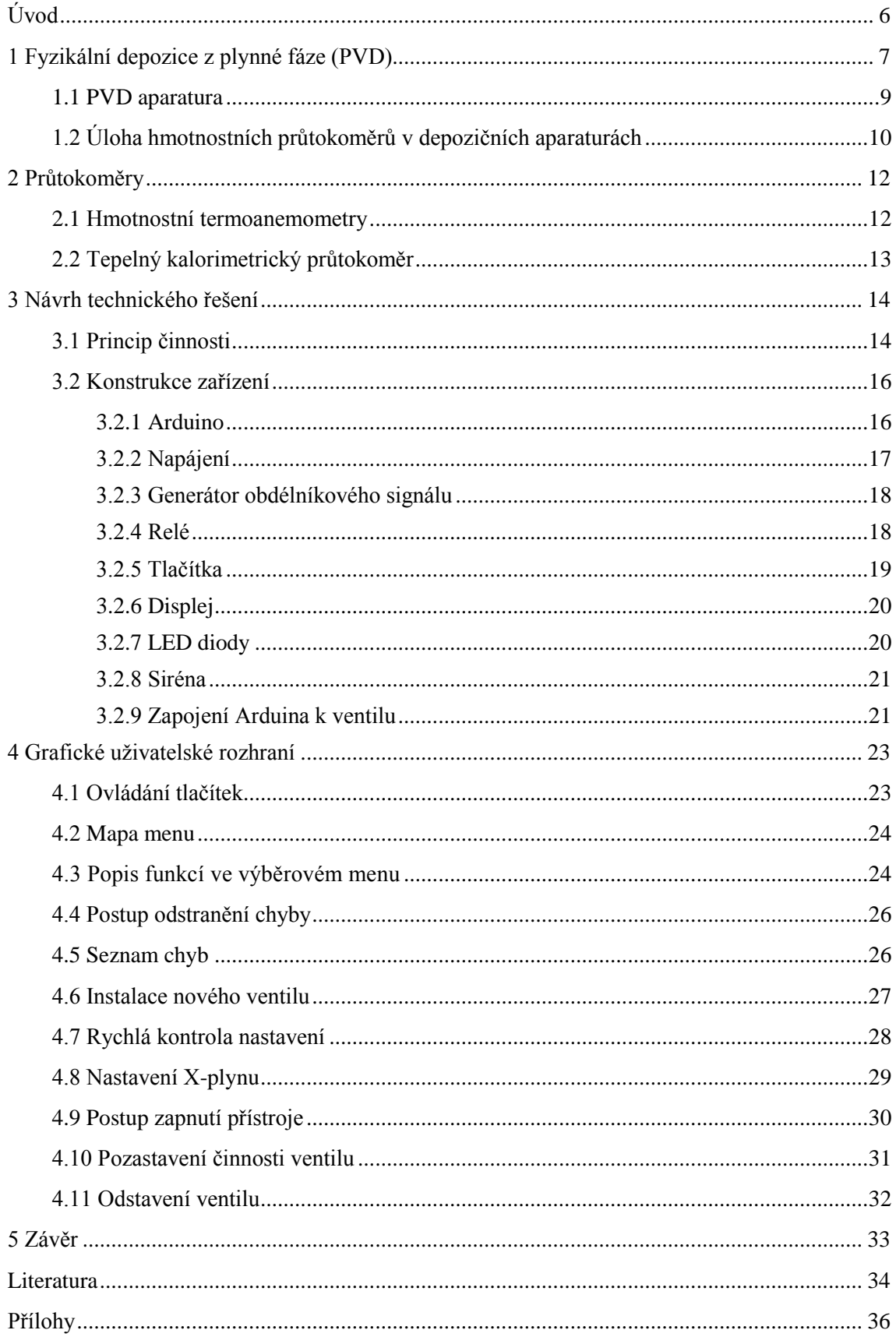

# <span id="page-5-0"></span>**Úvod**

V posledních několika dekádách je možné stále častěji narazit ve vědeckých pracích na použití plazmových výbojů za rozmanitými účely. Uplatňují se mimo jiné v oblasti medicíny a biologie, v oblasti ekologie, elektroniky a v neposlední řadě také průmyslu. To je dáno také jejich ekonomickou a ekologickou nenáročností. Jednou z mnoha aplikací v průmyslu je povrchové nanášení tenkých vrstev. Důsledkem existence tenké povrchové vrstvy je například zlepšení fyzikálních vlastností materiálu, které je nadále možné použít tam, kde by dříve nemohly být použity. Mezi vlastnosti, které lze takto změnit, patří například tepelná odolnost, tvrdost apod. Podle použité konkrétní metody jsou konstruovány různé aparatury. Tato práce je zaměřena na řídící jednotku hmotnostních průtokoměrů k aparatuře pracující na principu tzv. magnetronového naprašování. Při používání této metody je nutné zvolit druh a průtok pracovního plynu. K řízení průtoku přes aparaturu se používají různé průtokoměry. Ke každému průtokoměru dodává výrobce svojí řídící jednotku, jejíž nevýhodou je vysoká pořizovací cena. Z tohoto důvodu vznikla tato práce, která má za úkol vytvořit ovládací jednotku pro kalorimetrické hmotnostní průtokoměry od firmy Bronkhorst [1].

# <span id="page-6-0"></span>**1 Fyzikální depozice z plynné fáze (PVD)**

Fyzikální depozice z plynné fáze, známá rovněž pod zkratkou anglických slov Physical Vapor Deposition – PVD – je technologie, která se využívá k nanášení tenkých vrstev na substrát. Z názvu je zřejmé, že tato metoda je založena téměř výhradně na fyzikálních procesech [1].

Pod rodinu PVD procesů se řadí především dvě velké skupiny technologií – napařování a naprašování. Napařování je založeno na odpaření atomů výchozího materiálu, tedy jeho převedení do plynné fáze. Následně dochází ke kondenzaci a vytvoření tenké vrstvy na substrát. Tato práce se zabývá návrhem a realizací řídící jednotky pro PVD aparaturu, ve které je depozice tenkých vrstev založena na tzv. naprašování [2].

Celý proces naprašování probíhá v uzavřené depoziční komoře, kde je pomocí soustavy vývěv vytvořeno vakuum. Obvyklý tlak během depozice v reaktoru se pohybuje v řádu desetin až jednotek Pa. Zdrojem materiálu, ze kterého je utvořena na substrátu tenká vrstva, je pevný terč. Terč může být vyroben z čistých kovů (např. hliník, titan), ale i z materiálů polymerních, či keramiky. Během vlastního depozičního procesu je terč bombardován těžkými ionty, které vznikly v plazmovém výboji generovaném v depoziční komoře. Plazmový výboj vzniká mezi záporně napájenou katodou, kterou je obvykle samotný terč, a uzemněnými stěnami depoziční komory.

Kladné ionty, přitahované terčem na záporném potenciálu, bombardují povrch terče a vyrážejí z něho v některých případech atomy základního materiálu terče. Tyto atomy se pohybují různými směry, přitom některé dosáhnou substrátu a vytváří na něm postupně tenkou vrstvu.

Podle konfigurace aparatury, způsobu napájení elektrod i druhu pracovních plynů přítomných během depozičního procesu v depoziční komoře se rozlišuje mnoho typů PVD naprašovacích procesů. Podle uspořádání reaktoru se dělí naprašovací procesy nejčastěji na diodové a magnetronové. Podle druhu použitých pracovních plynů pak na nereaktivní a reaktivní [3].

Diodový systém byl ve své hlavní podstatě popsán výše. Plazmový výboj je generován mezi katodou, kterou tvoří terč, a anodou, kterou tvoří stěny depoziční komory. Jedná se o základní a nejjednodušší uspořádání aparatury k naprašování metodou PVD. V tomto případě je však výtěžek odprašování nízký a tzv. depoziční rychlost (rychlost růstu tenké vrstvy) rovněž.

Diodový systém, který je doplněn o přítomnost silného permanentního magnetu v oblasti terče, se nazývá magnetronový. Magnetické indukční čáry vhodně tvarovaného magnetu s vhodně uloženými póly v oblasti terče způsobují zvýšení ionizačního procesu v těsné blízkosti terče. Volné elektrony jsou nuceny pohybovat se podél magnetických indukčních čar, kde také prodělají největší množství srážek s neutrálními částicemi pracovního plynu. Během těchto srážek dochází k ionizaci, při níž vznikají nové elektrony a kladné ionty. Kladné ionty pokračují k záporně nabité katodě a způsobují odprašování atomů terče. Vzhledem k tomu, že na rozdíl od klasického diodového systému je ionizační proces posilněn přítomností magnetického pole v blízkosti terče, dochází k většímu iontovému bombardu na terč, což je i příčinou vyšší depoziční rychlosti [4].

Nereaktivní naprašování probíhá obvykle v přítomnosti nereaktivního inertního plynu, kterým je nejčastěji argon. Argon nereaguje s odprášenými atomy terče a tyto atomy pak vytvářejí na substrátu vrstvu stejného chemického složení, jako má terč [1].

Při reaktivním naprašování je v depoziční komoře přítomen reaktivní plyn. Nejčastěji používanými reaktivními plyny je kyslík, který vytváří oxidy, a dusík, který vytváří nitridy. Reaktivní plyn chemicky reaguje s odprášenými atomy terče a na povrchu substrátu vytváří chemickou sloučeninu. Jak je patrné z popisu této metody, nejedná se o proces založený na ryze fyzikálních principech, přesto je zařazován mezi procesy fyzikální depozice z plynné fáze.

Nanesené vrstvy mohou mít různé vlastnosti a složení. Téměř vždy je sledována tloušťka nanesených vrstev. Ta obvykle činí od stovek nanometrů do jednotek mikrometrů. Některé vrstvy jsou nanášeny, aby plnily speciální funkci, přičemž pak hovoříme o tzv. funkčních vrstvách. Za příklad lze uvést například vrstvy TiO<sub>2</sub>, které vykazují fotokatalytický efekt a které mohou způsobovat například rozklad některých organických sloučenin, do jejichž roztoků jsou ponořeny [3].

Mezi nejčastější aplikace patří nanášení tenkých vrstev za účelem zlepšení tzv. tribiologických vlastností povrchů. To platí zejména v případě řezných a obráběcích nástrojů, kde se nanesením tenké vrstvy o specifickém chemickém složení může výrazným způsobem zvýšit například tvrdost, nebo otěruvzdornost [5].

### <span id="page-8-0"></span>**1.1 PVD aparatura**

Řídící jednotka navržená a realizovaná v rámci této bakalářské práce je určena pro použití v laboratorní PVD aparatuře umístěné na KAFT PF JČU. Jedná se o aparaturu umožňující provádět depozice tenkých vrstev metodou magnetronového naprašování [6] (obr. 1).

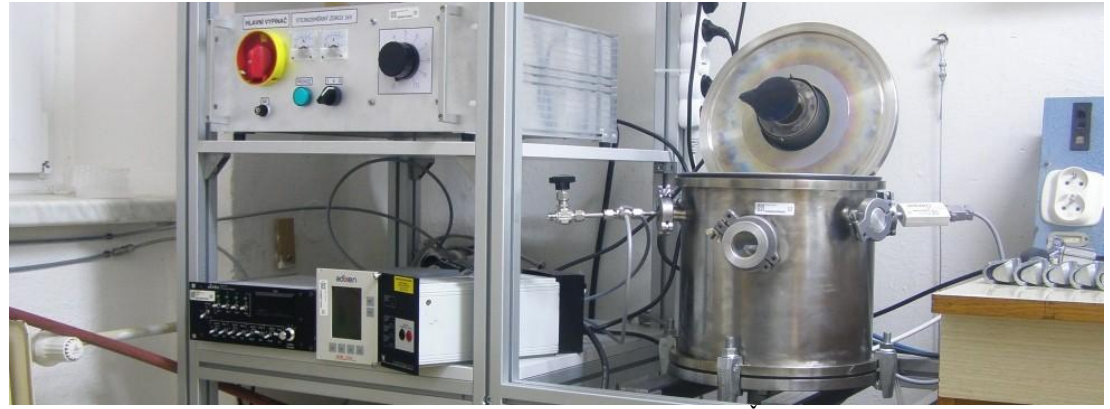

**Obr. 1:** PVD aparatura na KAFT PF JČU

Aparatura se skládá ze stejnosměrného zdroje, rotační olejové a turbomolekulární vývěvy, hmotnostních průtokoměrů, tlakoměru a vlastní depoziční komory (obr. 2).

Stejnosměrný zdroj napájí elektrody potřebným napětím pro ionizaci plynu uvnitř depoziční nádoby a vybuzení plazmového výboje. Součástí budící hlavy umístěné na vrchu reaktorové nádoby je katoda s terčem a magnet zajišťující tzv. magnetronové uspořádání aparatury.

Soustava rotační a olejové vývěvy zajišťuje vyčerpání depoziční nádoby na potřebný tlak. Rotační vývěva vyčerpá recipient z atmosférického tlaku na tlak kolem 50 Pa, pro další snižování tlaku se následně uvádí do provozu turbomolekulární vývěva, která vyčerpá depoziční komoru na tlak řádově  $10^{-2}$  Pa.

Hmotnostní průtokoměry zajišťují přesné dávkování pracovních plynů do depoziční komory. Požadovaný průtok je možné pomocí řídící jednotky nastavit a zároveň odečítat skutečnou měřenou hodnotu průtoku procházejícího plynu.

Vlastní recipient neboli depoziční komora, je vyroben z nerezové oceli. Recipient obsahuje průzor, kterým je možné sledovat plazmový výboj během depozice. Depoziční komora obsahuje také přírubu s odvodem a přívodem plynu. Odvod plynů je napojen na soustavu vývěv, přívod na hmotnostní průtokoměry a jehlový ventil, kterým je možné napustit recipient na atmosférický tlak po skončení depozičního procesu [6].

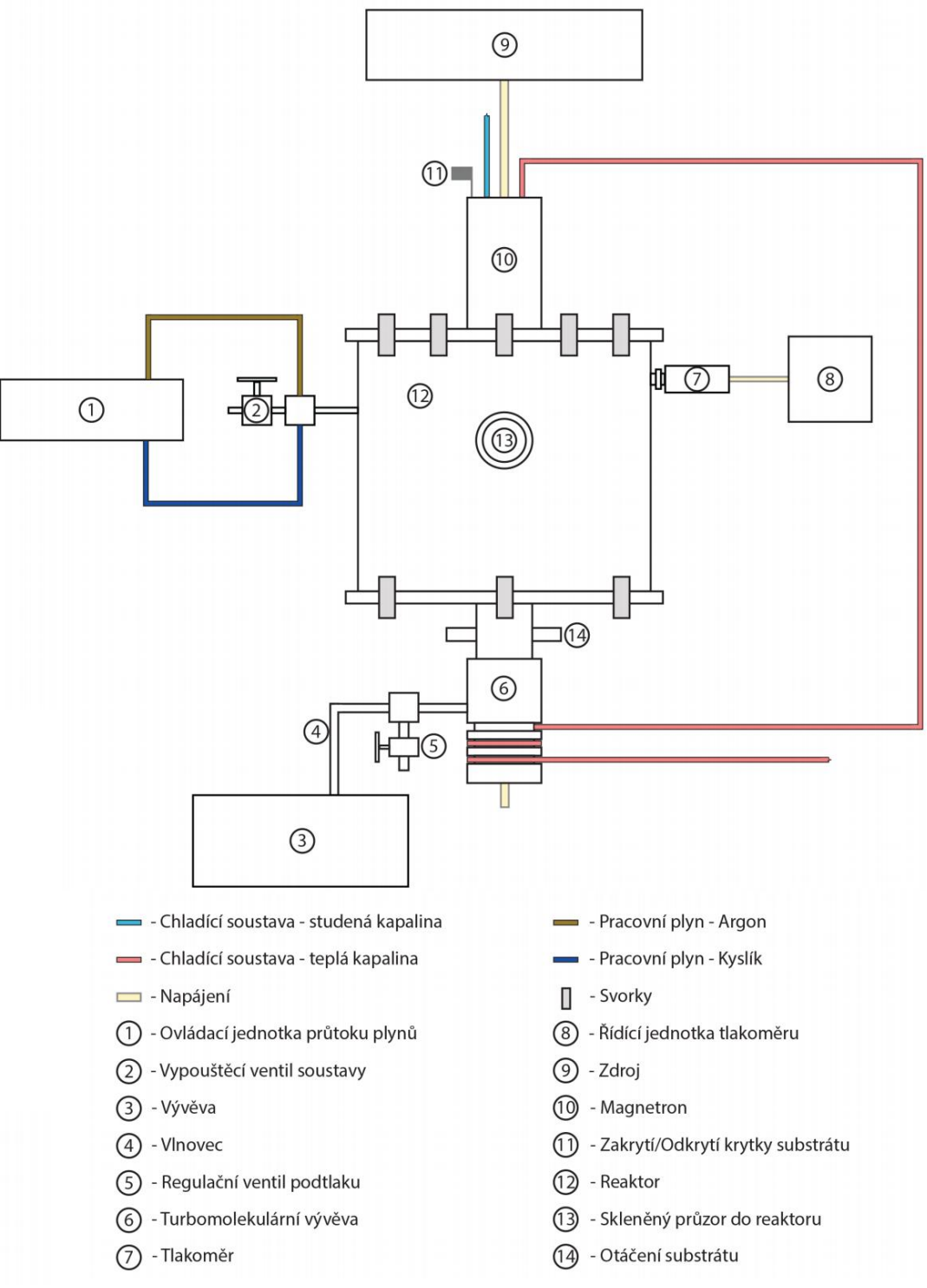

**Obr. 2:** Schéma PVD aparatury [6]

### <span id="page-9-0"></span>**1.2 Úloha hmotnostních průtokoměrů v depozičních aparaturách**

Součástí každé depoziční aparatury a aparatur mnoha dalších typů je systém zavádění pracovních plynů do depoziční komory. Úlohou tohoto systému je zajistit velmi přesné dávkování plynu z tlakových nádob nebo okolní atmosféry podle požadavků obsluhy. PVD aparatura sestavená na Katedře aplikované fyziky a techniky PF JČU pracuje při tlaku řádově několika jednotek Pa. V tomto případě i velmi malý průtok plynu zavedený do depoziční komory způsobí značný nárůst tlaku.

Systém zavádění pracovních plynů zajišťuje zejména:

- velmi přesné dávkování plynu do depoziční komory,
- nastavení požadované hodnoty průtoku pro různé plyny,
- měření skutečného průtoku různých plynů v reálném čase,
- regulaci tlaku uvnitř depoziční komory prostřednictvím změny průtoku.

Složení směsi pracovních plynů, jejich průtok a tlak jsou základní parametry každého depozičního procesu. Tyto parametry ovlivňují vlastnosti vzniklé vrstvy, a to mechanické i chemické. Z mechanických vlastností je možné uvést například pnutí v deponované vrstvě. Zvláště v případě reaktivního naprašování je reaktivní plyn inkorporován přímo do výsledného chemického složení nanášené vrstvy. Druh plynu má tedy zásadní vliv na chemické složení deponovaného filmu.

Parciální tlak reaktivního plynu během depozice silně ovlivňuje různé procesy probíhající uvnitř depoziční komory. Depozice vrstvy při reaktivním naprašování může probíhat v různých módech (kovový, přechodový a reaktivní). Při kovovém módu je depoziční rychlost vyšší, odprášené atomy pevného terče však reagují s reaktivním plynem jen velmi málo. V reaktivním módu depoziční rychlost poklesne, ale odprášené atomy terče ve velké míře reagují s reaktivním plynem. Toho je možné dosáhnout navýšením průtoku reaktivního plynu do reaktoru [6].

## <span id="page-11-0"></span>**2 Průtokoměry**

Nutnost měřit průtok kapalin a plynů patří k základní oblasti měření neelektrických veličin. Dnes existuje spousta druhů průtokoměrů, které se pro měření využívají. Pro každou aplikaci je vhodná jiná metoda měření. Tato práce je zaměřena na měření tepelnými hmotnostními průtokoměry, které jsou vhodné pro měření malých průtoků čistých plynů. Hmotnostní průtokoměry měří hmotnost látky, která proteče měřícím prvkem za jednotku času. Princip měření spočívá na principu tepelné výměny mezi zdrojem tepla a okolím tvořeným měřenou tekutinou. V praxi existují dvě základní metody přímého měření hmotnostního průtoku. Podle působení měřeného média na čidlo dělíme tepelné hmotnostní průtokoměry na termoanemometry a kalorimetrické průtokoměry [8, 9].

### <span id="page-11-1"></span>**2.1 Hmotnostní termoanemometry**

Termoanemometr je elektricky vyhřívaná sonda, která bývá nejčastěji vyrobena z platinového drátku. Tato sonda je přímo vložena do potrubí, ve kterém proudí tekutina. Množství tepla, které odebere proudící kapalina, je závislé na rychlosti proudění, hustotě, tepelné vodivosti a teplotě proudícího média. Na obrázku 3 je znázorněn princip měření průtoku. Platinový drátek *R*t je neustále zahříván na konstantní teplotu, kterou čidlo *R*s změří. Plyn proudící potrubím způsobuje ochlazování *R*t. Aby měla sonda neustále stejnou teplotu, musí se zvýšit proud, který přes ni prochází. Z toho plyne, že proud potřebný k udržení konstantní teploty je přímo úměrný průtoku [7, 8, 9].

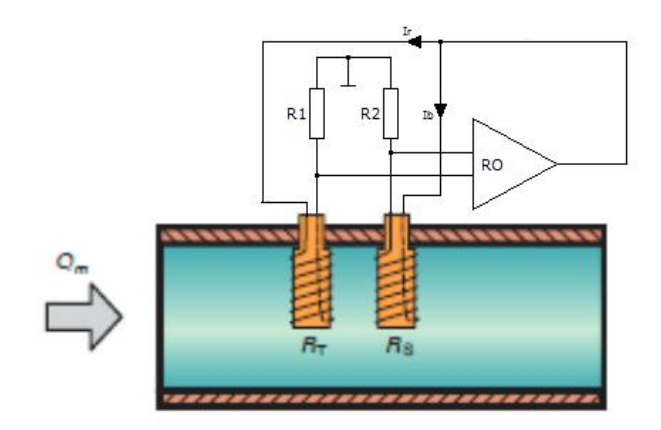

**Obr. 3:** Princip měření termoanemometrem [9]

### <span id="page-12-0"></span>**2.2 Tepelný kalorimetrický průtokoměr**

Kalorimetrický průtokoměr je založen na principu přenosu tepla měřeným médiem. Během měření se odebírá část měřeného plynu do kapiláry. Na obrázku 4 je průřez ventilem, kde je patrné, že uprostřed kapiláry je topné vinutí, před kterým jsou po obou stranách snímače teploty. Tyto snímače jsou nejčastěji teplotně závislé odpory, které jsou zapojeny do Wheatstoneova můstku. Pokud průtokoměrem neproudí žádná tekutina, změří snímače teploty v kapiláře stejnou teplotu. Při průtoku plynu průtokoměrem dochází k přenosu tepla na snímač za topným vinutím a vzniká teplotní rozdíl mezi teplotami měřenými senzory. Tento stav se projeví rozvážením Wheatstoneova můstku. Se zvyšujícím se průtokem se rozdíl teplot zvyšuje. Z toho plyne, že množství tepelné energie předané médiu je přímo úměrné hmotnosti měřené látky. Nevýhodou měření je nutná kalibrace pro konkrétní médium. Mezi výhody těchto průtokoměrů patří jednoduchá konstrukce a menší pořizovací cena [7, 8, 9]. Tyto průtokoměry jsou používané v PVD aparatuře na KAFT PF JČU.

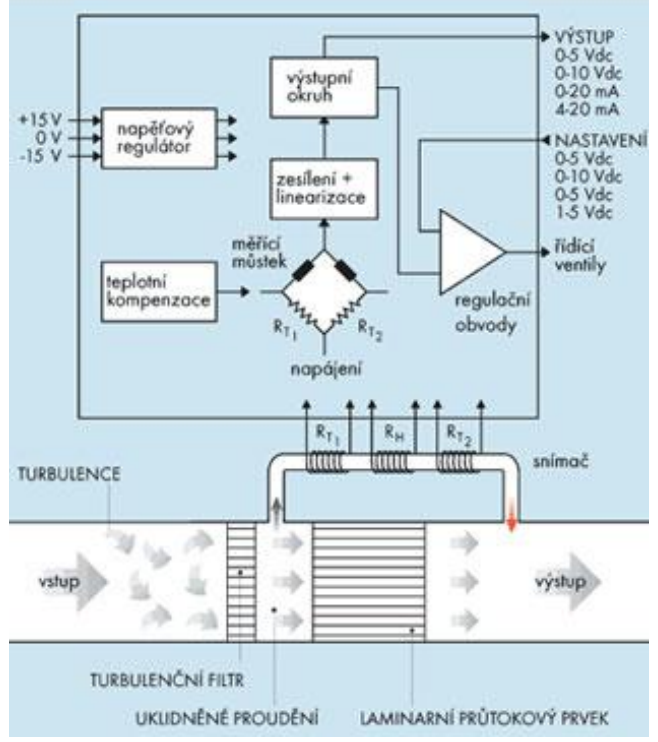

**Obr. 4:** Princip činnosti kapilárního průtokoměru [7]

## <span id="page-13-0"></span>**3 Návrh technického řešení**

Cílem bylo navrhnout řídící zařízení, které by bylo schopné ovládat až čtyři kalorimetrické hmotnostní průtokoměry používané pro PVD technologii. Zařízení musí být schopné nastavit průtok požadovaného pracovního plynu a zároveň změřit skutečný průtok během měření. Dále musí být schopné zobrazit všechny nastavené a měřené hodnoty na zobrazovací zařízení. V případě rozdílu v nastavení musí být schopné na vzniklou závadu upozornit. Zařízení musí obsahovat přepínací výstup, pro zapojení rychlého uzavíracího ventilu, který bude do zapojení v budoucnu dodán.

### <span id="page-13-1"></span>**3.1 Princip činnosti**

Zařízení bylo vyvinuté k řízení a měření pomocí *Mass Flow Meterů*, které jsou kalibrovány na konkrétní defaultní (výchozí) plyn a průtok. Pro měření všech ostatních plynů tímto průtokoměrem by vzniklo velké množství konstant, které by se vztahovaly pouze na parametry připojeného ventilu. Proto musela vzniknout univerzální rovnice, která by fungovala pro jakýkoliv připojený průtokoměr a měřený plyn. K dalšímu zjednodušení rovnice došlo poté, co byl zvolen dusík jako plyn, ke kterému se všechny ostatní plyny přepočítávají. Tímto řešením odpadla nutnost přepočetních konstant k danému ventilu vůči každému plynu. Rovnice se tak stala podílem defaultního plynu ventilu a nového plynu. Ze štítku na průtokoměru se dá zjistit průtok a typ defaultního plynu. Z těchto vstupních údajů je možné vypočítat maximální průtok měřeného plynu  $p_m$  podle rovnice 1, kde  $k_n$  je konstanta nového plynu vůči dusíku,  $k_d$  je konstanta defaultního plynu vůči dusíku a  $p_d$  je maximální průtok defaultního plynu.

$$
p_{\rm m} = \frac{(k_{\rm n} \cdot p_{\rm d})}{k_{\rm d}} \tag{1}
$$

Výhodou tohoto řešení je možnost nastavit jakýkoliv měřený plyn. Této skutečnosti se využívá v menu X-plyn. Mezi nevýhody patří fakt, že ve výpočtu dochází k zaokrouhlení na dvě desetinná místa, což může ovlivnit maximální velikost průtoku. Po nastavení defaultního plynu a měřeného plynu vznikne číslo, které je vyslané na výstup s PWM modulací. Velikost čísla je patrné z rovnice 2, kde  $p_d$  je maximální průtok defaultního plynu a *p*<sup>m</sup> je nastavený průtok měřeného plynu.

$$
pwm = \frac{(256 \cdot p_d)}{p_m} \tag{2}
$$

Po zapnutí měření dochází k vyslání řídícího signálu do *Mass Flow Meteru* v rozmezí napětí (0-5V). Na svorkách průtokoměru lze naměřit napětí, které udává aktuální průtok. Tento signál je v rozmezí napětí (0-5V). Při měření je rozdíl nastaveného a měřeného průtoku hlídán bezpečnostním zařízením.

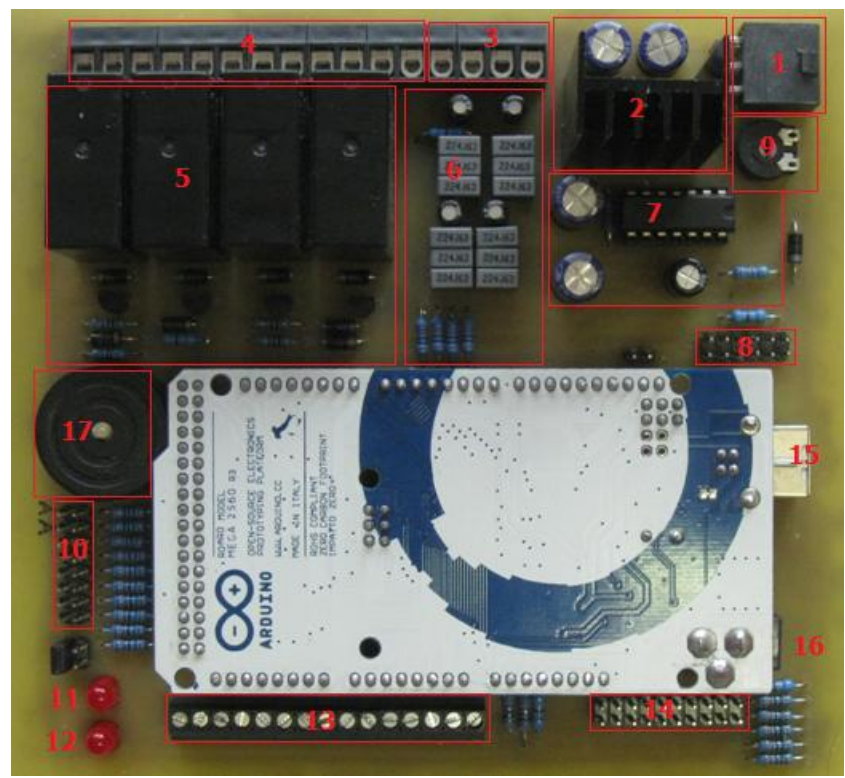

**Obr. 5:** Pohled na řídící desku

## **Legenda**

- 1 Hlavní napájecí konektor
- 2 Stabilizátor napětí pro Arduino
- 3 PWM výstup
- 4 Výstupy relé
- 5 Reléový obvod
- 6 PWM obvod
- 7 Generátor obdélníkového signálu
- 8 Konektor pro připojení displeje
- 9 Trimr pro nastavení kontrastu displeje
- 10 Výstupy pro připojení LED diod
- 11 Dioda pro kontrolu funkce paměti
- 12 Dioda pro kontrolu funkce generátoru
- 13 Analogové vstupy
- 14 Vstupy pro připojení tlačítek
- 15 USB konektor
- 16 Napájení Arduina
- 17 Piezo siréna

### <span id="page-15-0"></span>**3.2 Konstrukce zařízení**

Před samotnou realizací tištěného spoje byly veškeré obvody vyzkoušeny na nepájivém kontaktním poli (obr. 27). Po ověření správné činnosti obvodů a podle doporučeného zapojení od výrobce vzniklo celkové schéma zapojení. V počítačovém programu na výrobu tištěných spojů vzniklo schéma, které bylo poté vytištěno na průhlednou fólii (příloha B, obr. 31).

K samostatné výrobě DPS byl použita fotosenzitivní jednostranná deska plošného spoje. Na desku se přiložilo schéma a nechalo se ozářit zdrojem UV záření. Takto nově vzniklá deska se vyvolala vývojkou a poté se nechala vyleptat v roztoku chloridu železitého. Po vyleptání byla z desky odstraněna zbylá vrstva fotocitlivého materiálu, poté odmaštěna a natřena ochrannou vrstvou (kalafuna rozpuštěná v toluenu). Po zaschnutí byly vyvrtány díry pro součástky a deska se mohla začít osazovat. Po osazení všech součástek byla vrstva kalafuny smyta a nahrazena pájitelným lakem. Před prvním zapnutím desky byla provedena kontrola zapojení, zda nedošlo ke zkratu mezi jednotlivými vodivými cestami a zda jsou napětí na správných pinech. Po kontrole mohlo dojít k vložení Arduina do konektoru a uložení celé řídící desky do krabice.

Pro lepší chlazení vestaveného zdroje byla zvolena kovová krabice, do které byly vyvrtány veškeré díry pro konektory, pojistky, tlačítka, klávesnici a displej. Poté se pomocí propojovacích kabelů a konektorů zapojily externí komponenty na dané místo. Před samotným uvedením do provozu byla provedená celková kontrola správného chodu jednotlivých komponentů a celková bezpečnost zařízení před úrazem elektrickým proudem.

Na obrázku 5 je zobrazená celá řídící deska. Ta se skládá z jednotlivých bloků, které jsou podrobně popsány pod obrázkem. Z důvodu přehlednosti nebylo namalováno celé schéma zapojení, protože v případě tlačítek a LED diod by bylo zbytečné vícekrát malovat stejné schéma. Pro lepší orientaci zapojení má každý jednotlivý blok svůj popis zapojení s přiloženým schématem.

### <span id="page-15-1"></span>**3.2.1 Arduino**

Arduino je otevřená elektronická platforma založená na mikrokontroleru ATMega od firmy Atmel. Pro programování Arduina bylo vytvořeno speciální vývojové prostředí založené na projektu Wiring. Programovací jazyk Arduina je podobný C/C++ a obsahuje velkou řadu knihoven. Velkou výhodou této platformy je nezávislost na operačním systému, jednoduché programování, příznivá cena a velká uživatelská komunita. Pro tuto aplikaci byl zvolen typ Arduino Mega, které je zobrazené na obr. 6. Jeho velkou předností je 54 digitálních pinů, které lze libovolně nastavit jako vstupy nebo výstupy. V případě potřeby "analogového" výstupního signálu obsahuje Mega 14 pinů, které využívají 8bitovou PWM modulaci. Pro měření spojitých signálů obsahuje 16 analogových vstupů. Na desce je integrován křemíkový oscilátor, který dává taktovací frekvenci 16 MHz. Pro přímé nahrávání programu do procesoru je na desce zabudován USB konektor typu B. Napájení desky může být přímo z USB, ale nesmí být překročen maximální odběr proudu. Druhou možností je napájet desku přes externí napájecí konektor. Při napájení přes externí konektor je nutné dodržet doporučený napěťový rozsah Arduina, což je od 7 do 12 V. Při použití vyššího napětí dochází k velkým výkonovým ztrátám na integrovaném stabilizátoru. Proto je v zapojení použit sériový stabilizátor 7809. Dále platforma obsahuje 256kB Flash a 4kB EEPROM paměť [10, 11].

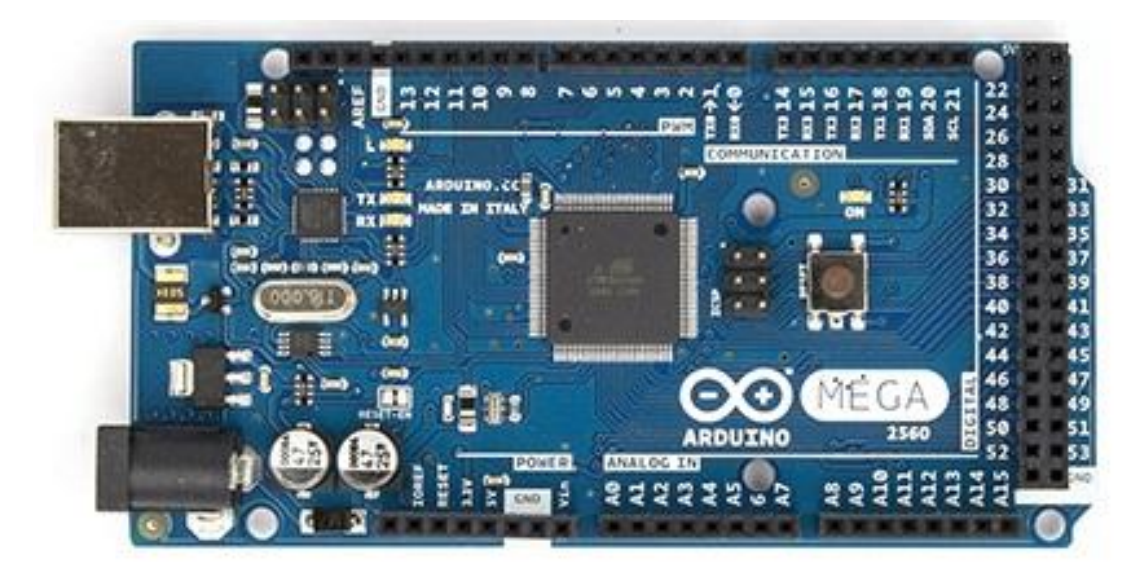

**Obr. 6:** Arduino Mega [10]

### <span id="page-16-0"></span>**3.2.2 Napájení**

Zařízení využívá různé napěťové úrovně pro napájení jednotlivých obvodů. K řízení celého zařízení byl použit symetrický zdroj RQ-50C s výstupním napětím ±15 V a ±5 V. Symetrické napětí ±15 V se používá pro napájení připojených ventilů. K napájení Arduina se používá napětí +15 V, které je nadále stabilizováno na 9 V. Pro stabilizaci byl vybrán sériový stabilizátor 7809. Tyto regulátory jsou dodávány v pouzdrech TO-220. Schéma zapojení stabilizátoru je na obr. 7. K napájení periferních obvodů se používá napětí 5 V. Mezi periferní odvody patří generátor obdélníkového signálu, relé a displej. Aby byla zaručená celková bezpečnost zařízení, má každá napěťová odbočka svojí pojistku, která chrání jednotlivé obvody před zkratem.

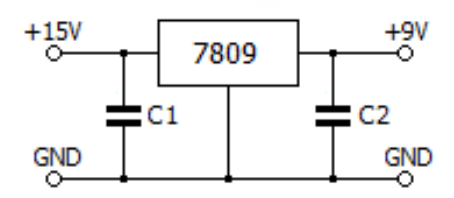

**Obr. 7:** Zapojení stabilizátoru [12]

### <span id="page-17-0"></span>**3.2.3 Generátor obdélníkového signálu**

Generátor byl do obvodu zapojen kvůli nutnosti přivádět na vstup Arduina pravidelný obdélníkový signál. Pro tento účel mohla být použitá funkce *delay* přímo v programu řídící desky. Toto řešení bylo zavrhnuto, protože po dobu trvání pauzy dochází k ignorování všech vstupních signálů. Proto byl vytvořen zdroj externího obdélníkového signálu pomocí astabilního klopného obvodu (obr. 8). Zapojení pracuje tak, že po připojení napájení dojde k otevření jednoho z hradel a kondenzátor na výstupu otevřeného hradla se začne nabíjet. Po nabití kondenzátoru dojde ke snížení nabíjecího proudu, což způsobí krátkodobý pokles napětí na rezistoru uzavřeného hradla. Tento pokles napětí na vstupu hradla odpovídá logické 0, což stačí k překlopení obvodu. Uzavřené hradlo se otevře a jeho kondenzátor se začne nabíjet. Původně nabitý kondenzátor se vybíjí a celý cyklus se opakuje [13].

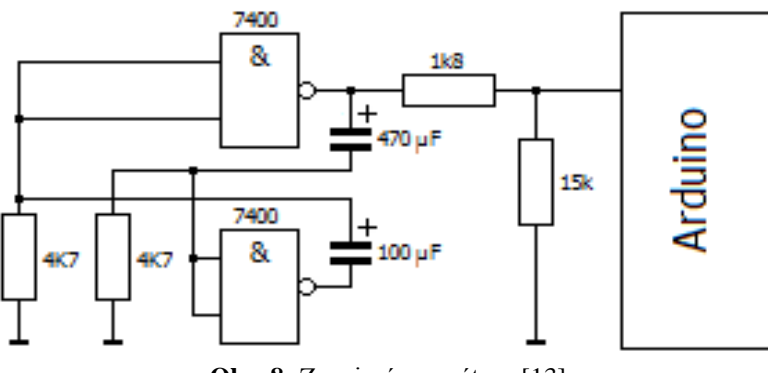

**Obr. 8:** Zapojení generátoru [13]

### <span id="page-17-1"></span>**3.2.4 Relé**

Jedním z požadavků na tuto práci byla možnost připojit ke každému výstupu bezpečnostní uzavíratelný ventil, který by pracoval v režimu otevřeno/zavřeno. Aby bylo možné připojit jakýkoliv ventil, bylo vybráno relé typu RELEMZPA9105. Na obrázku 9 je znázorněno schéma zapojení relé a připojení jednotlivých kontaktů

na čtyřkolíkový konektor (obr. 9 vpravo). Přes konektor se nedoporučuje pouštět stejnosměrné napětí vyšší než 30 V a proud maximálně 1 A. Tranzistor BC337 slouží jako výkonový spínač cívky relé. Dioda D2, která je připojená paralelně k cívce relé, zajišťuje omezení napěťových špiček při odpojování cívky. Při nezapojení této diody by mohlo dojít k trvalému poškození Arduina. Dioda D1 byla do obvodu zapojena jako ochrana řídící desky v případě proražení spínacího tranzistoru [14].

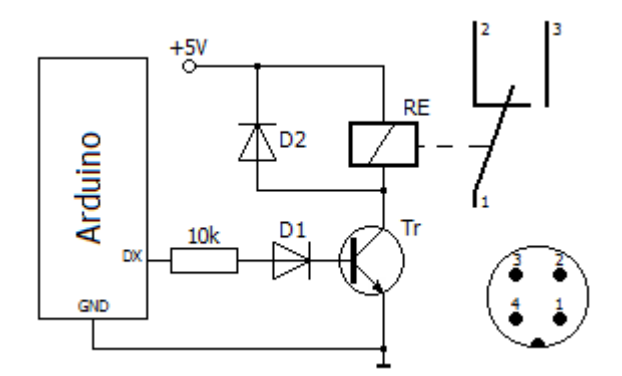

**Obr. 9:** Zapojení relé [14]

# <span id="page-18-0"></span>**3.2.5 Tlačítka**

Aby bylo možné provádět změny v nastavení ventilů, muselo mít zařízení ovládací tlačítka. Tlačítka a klávesnice byla připevněna na čelní straně přístroje. K řídící desce jsou připojeny pomocí plochého kabelu s počítačovým konektorem KONPC. Na obrázku 10 je doporučené schéma zapojení všech tlačítek. Toto zapojení platí i v případě zapojení klávesnice, kdy každé tlačítko na klávesnici má vlastní vstup do Arduina. Na tlačítko *Stop* je paralelně připojen dvoukolíkový konektor pro připojení externího tlačítka na zadní straně zařízení.

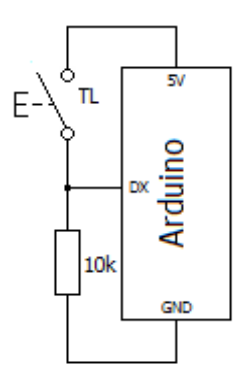

**Obr. 10:** Zapojení tlačítek [15]

### <span id="page-19-0"></span>**3.2.6 Displej**

Protože je během měření nutné zobrazovat více údajů najednou (druh plynu, průtok atd.), byl do celkového zapojení přidán zobrazovací prvek – LCD displej. Pro práci s displeji má Arduino vlastní knihovnu LiquidCrystal, která je zahrnutá již v základním balíku vývojového prostředí. Pomocí této knihovny je možné ovládat všechny LCD displeje, které jsou kompatibilní s řadičem Hitachi HD44780. Pro tuto aplikaci byl využit šestnáctipinový znakový displej 20⨯4 typu LCD – WINSTAR WH2004A-TTI-ET. Na obrázku 11 je znázorněno schéma zapojení. K nastavení kontrastu slouží 10kΩ trimr. Pro připojení displeje k řídící desce je použito plochého kabelu s počítačovým konektorem KONPC. Napájení podsvícení displeje je 4,5 V, proto je na anodě připojená dioda, která snižuje napájecí napětí 5 V na požadovanou hodnotu [16].

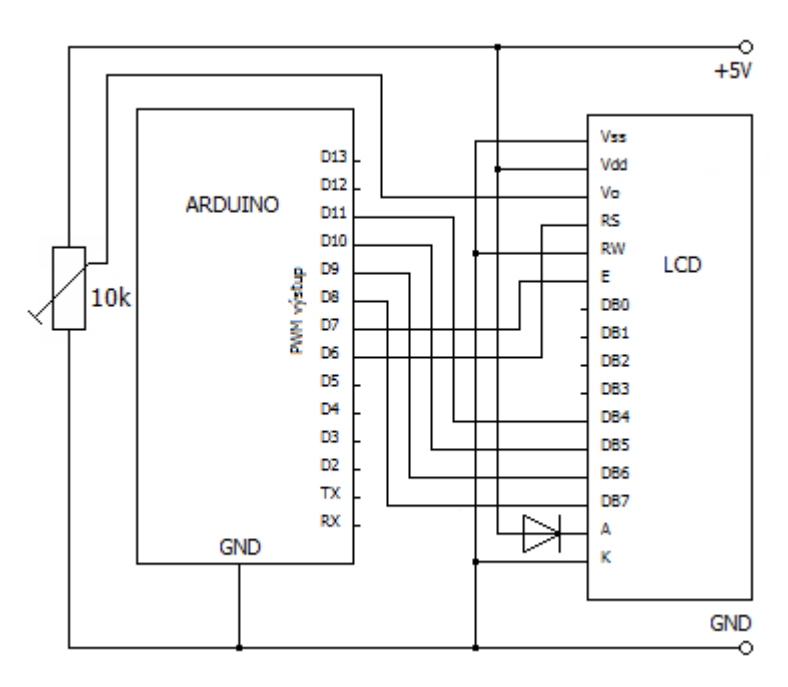

**Obr. 11:** Zapojení displeje [16]

#### <span id="page-19-1"></span>**3.2.7 LED diody**

Pro optickou kontrolu bylo do zařízení přidáno osm červených LED diod a jedna dvoubarevná R/G dioda. Schéma zapojení LED diod je na obr. 12, ale liší se velikostí předřadného odporu R1. Předřadný odpor R/G diody je 300 Ω. Všechny ostatní diody mají předřadný odpor 1,5 kΩ. Na čelním panelu přístroje v kovovém pouzdře jsou LED diody, které mají funkci informovat obsluhu o aktuálně zapnutých funkcích a celkovém běhu programu. Na obrázku 5 ze strany 15 je vidět, že na DPS jsou zapojeny dvě integrované diody. Dioda č. 11 se rozsvítí vždy, když dojde k přepsání nebo čtení hodnot z paměti Arduina. K tomu dojde vždy po zapnutí přístroje a po uložení hodnot

v Systémovém menu. Ke kontrole činnosti generátoru slouží dioda č. 12. Pomocí spojek je možné integrované diody mechanicky vypnout přímo na desce.

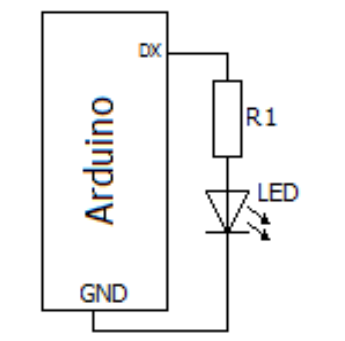

**Obr. 12:** Základní zapojení LED diod [17]

### <span id="page-20-0"></span>**3.2.8 Siréna**

Jako dodatečný výstražný prvek byla do obvodu zapojena akustická siréna. Ta se rozezní v případě, že během měření dojde k rozdílu mezi nastaveným a měřeným průtokem o 1 jednotku SCCM. Kvůli jednoduchosti v zapojení (obr. 13) byla vybraná Piezo-siréna KPE222A, která nepotřebuje žádný budící odvod. Siréna je kvůli nízkému provoznímu proudu spínána přímo výstupem z Arduina. Pro případ nutnosti snížit hlasitost sirény byla před ní dána rezistorová drátová spojka, která může být případně nahrazená předřadným rezistorem [18].

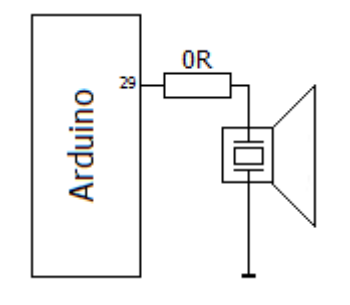

**Obr. 13:** Zapojení piezosirény [18]

## <span id="page-20-1"></span>**3.2.9 Zapojení Arduina k ventilu**

Na obrázku 14 je schéma zapojení měřící a ovládací linky mezi ventilem a Arduinem. Pro ovládání ventilu bylo nutné vytvořit zdroj analogového řídícího signálu 0-5 V, který otevře ventil na požadovaný průtok. K vytvoření tohoto "analogového" signálu se využívá PWM modulace (Pulzní šířková modulace), kterou poskytuje samotné Arduino. Výstupy, které umí pracovat v PWM režimu, se ovládají pomocí funkce *analogWrite(výstup, hodnota)*, kde výstup je číslo PWM pinu a hodnota je číslo v rozsahu jednoho bajtu, tedy 0 až 255. PWM modulace pracuje na principu rychlého přepínání výstupu mezi stavem logické 0 a logické 1 s pravidelnou frekvencí.

Pokud bude doba trvání obou stavů stejná, bude napětí na výstupu odpovídat hodnotě 2,5 V. Velikost výstupního napětí je přímo závislá na poměru dob v logické 0 a logické 1. Jednomu bitu odpovídá napětí přibližně 0,02 V, což je také nejmenší možný napěťový přírůstek. Pro vyhlazení signálu se používá pasivní RC filtr [19].

Pro měření analogových signálů má Arduino Mega k dispozici 16 desetibitových převodníků. Standardně je referenční napětí převodníků nastaveno na rozsah 0-5 V. Stejný napěťový rozsah má i výstupní signál ventilu o aktuálním průtoku [10].

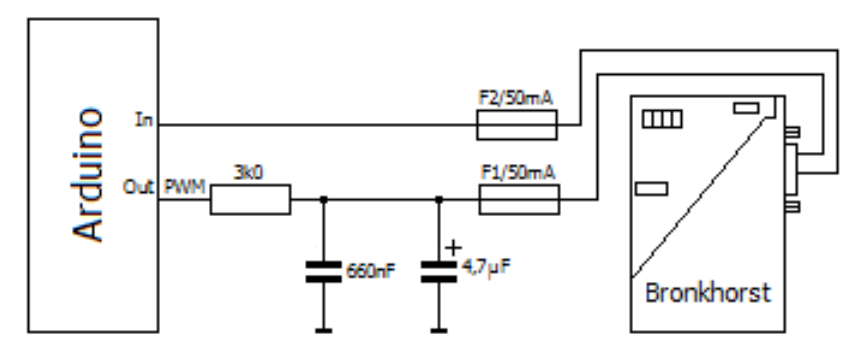

**Obr. 14:** Schéma připojení datových linek k ventilu [19]

Pojistky na obr. 14 slouží k ochraně datového propojení mezi ventilem a řídící deskou. Na obrázku 15 je zapojení D konektoru pro připojení ventilu. Na napájecí svorky 6 a 7 byly připojeny pojistky, které chrání ventil před zničením.

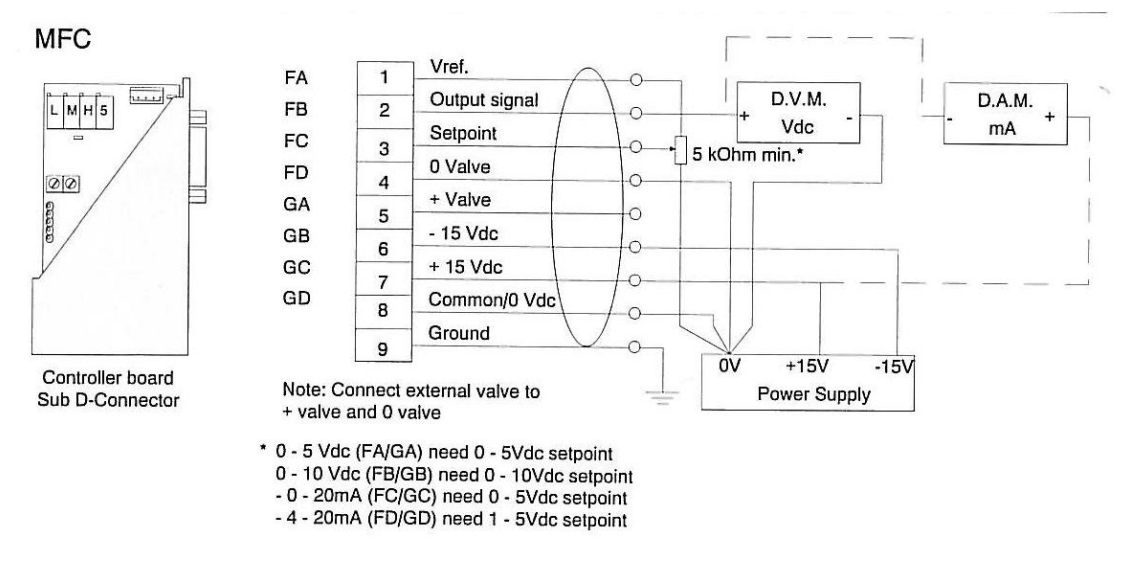

**Obr. 15:** Schéma připojení ventilu [20]

# <span id="page-22-0"></span>**4 Grafické uživatelské rozhraní**

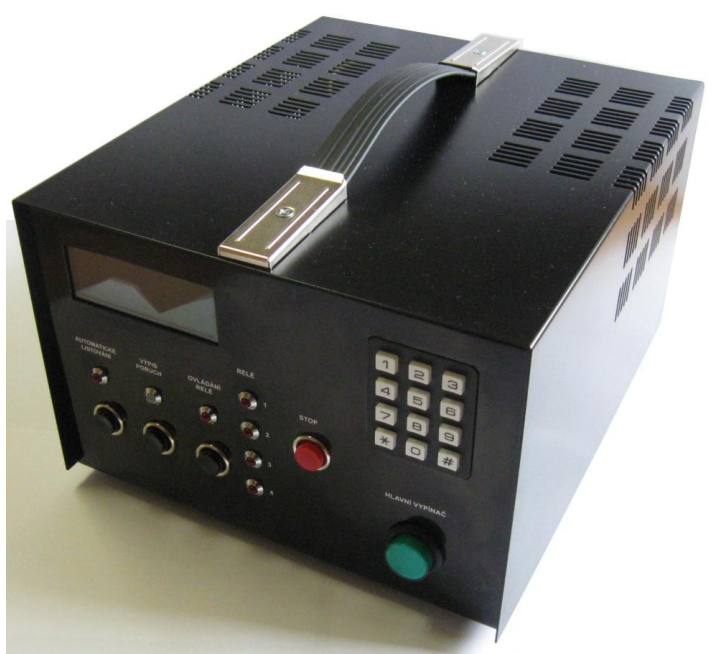

**Obr. 16:** Celkový pohled na vyrobené zařízení

## <span id="page-22-1"></span>**4.1 Ovládání tlačítek**

**Hlavní vypínač** – slouží k zapnutí/vypnutí napájení zařízení.

**Klávesnice** – slouží k nastavení průtoku a plynu před měřením, k pohybu ve výběrovém menu, k posouvání řádků a ukládání nastavení.

**Automatické listování** – tlačítko spouštějící funkci automatického posouvání řádků. Toho se využívá v menu s větším počtem možností volby a v nabídce start k přepínání mezi jednotlivými ventily. Stav zapnutí této funkce je signalizován červenou diodou nad tlačítkem.

**Ovládání relé** – tlačítko zapíná/vypíná funkci ovládající relé. Provozní stav je signalizován červenou diodou nad tlačítkem.

**Relé** – očíslované kontrolky, které zobrazují sepnutý stav konkrétního relé.

**Stop** – pohotovostní tlačítko pro okamžité zastavení veškeré činnosti ventilů.

**Výpis poruch** – funkce upozorňující na chybu v nastavení nebo v řízení přístroje. Stav, ve kterém se přístroj nachází, je signalizován dvoubarevnou diodou. Pokud je vše v pořádku, svítí dioda zeleně. Při chybě svítí signalizační dioda žlutě, nebo červeně, podle aktuální závady. Pro výpis poruch se využívá tlačítko pod diodou.

### <span id="page-23-0"></span>**4.2 Mapa menu**

Tato mapa se využívá k orientaci v programu. Postupným zadáváním čísel pomocí numerické klávesnice vznikne číslo, které odpovídá příslušné adrese.

### **Vstupní menu**

```
1. Nastavení
      1. Ventil 1
            1. Průtok
            2. Seznam plynu
                 1. Kyslík
                 2. Dusík
                 3. Argon
                 4. Vodík
                 5. Neon
                 6. X-plyn
                 7. Vyp.Vent.
            3. Start
      2. Ventil 2
      3. Ventil 3
      4. Ventil 4
      5. Systém
            1. Ventil 1
                 1. Defaultní plyn
                 2. Průtok default. plynu
            2. Ventil 2
            3. Ventil 3
            4. Ventil 4
            5. Ulož
2. Start
      1. Akce
            1. Vypnout
            2. Zapnout
            3. Pozastavit ventil
            4. Nastavení průtoku
3. Reset
7. Chybové menu
```
**8. Kontrolní menu**

### <span id="page-23-1"></span>**4.3 Popis funkcí ve výběrovém menu**

Nastavení – menu slouží k celkovému nastavení ventilu před měřením.

Průtok – složka, kde se nastavuje průtok plynu, který chceme měřit.

Průtok defaul. plynu – složka, kde se nastavuje průtok plynu, na který je ventil kalibrován.

Seznam plynu – menu, kde se vybírá plyn, který chceme měřit. V nabídce *Systém* slouží k nastavení plynu, na který je ventil kalibrován. V tabulce č. 1 jsou zapsány všechny přednastavené plyny a jejich konstanty. Tyto konstanty se používají k výpočtu maximálního průtoku plynu.

X-plyn – složka v seznamu plynů, kde je možné zadat libovolnou konstantu plynu, který není v seznamu přednastavených plynů. Tato nabídka platí jak pro měřený, tak i defaultní plyn.

Vyp.ventil – funkce, která slouží k úplnému odstavení ventilu. V menu chyb se zobrazuje pod zkratkou E4 a E6 podle toho, v jaké složce je ventil odstaven (Defaultní plyn, Seznam plynu).

Systém – menu, kde se nastavují hlavní parametry připojeného ventilu (defaultní plyn, průtok defaultního plynu) k výstupu 1-4.

Start – menu, kde se zobrazují informace k nastavenému ventilu během měření (zvolený plyn, nastavený průtok, skutečný průtok).

Akce – ovládací menu, které zapíná/vypíná všechny výstupy.

Zapnout – funkce v nabídce Akce, která zapíná všechny nastavené výstupy současně. Pokud je při zapnutí ventilu spuštěná i funkce *ovládání relé* (signalizováno diodou nad tlačítkem), sepnou se také relé všech nastavených ventilů. Příslušné sepnuté relé je signalizováno *reléovou diodou*. Při zapínání dalších ventilů během měření je nutné použít tuto funkci znovu.

Vypnout – funkce v nabídce akce, která vypíná všechny výstupy a relé současně. Pro rychlejší vypnutí chodu přístroje slouží tlačítko *Stop*.

Pozastavit ventil – tato funkce v nabídce Akce slouží k dočasnému zastavení činnosti daného ventilu nezávisle na ostatních.

Nastavení průtoku – po využití této nabídky v menu Akce dojde k přímému přeskočení do ovládání průtoku zobrazovaného ventilu.

Reset – slouží k resetování celého nastavení ventilu pro měření. Po potvrzení se smaže pouze průtok a typ měřeného plynu u všech ventilů.

Konfigurační menu – speciální menu sloužící k rychlé kontrole všech nastavených hodnot.

| Číslo plynu    | Název plynu | Konstanta k dusíku | Přepočetní konstanta |  |
|----------------|-------------|--------------------|----------------------|--|
|                | kyslík      | 0,982              | 982                  |  |
| $\overline{c}$ | dusík       | 1,000              | 1000                 |  |
| 3              | argon       | 1,402              | 1402                 |  |
| $\overline{4}$ | vodík       | 1,002              | 1002                 |  |
| 5              | neon        | 1,403              | 1403                 |  |

**Tabulka 1:** Konstanty přednastavených plynů

### <span id="page-25-0"></span>**4.4 Postup odstranění chyby**

Pro vstup do Chybového menu stiskněte tlačítko *Výpis poruch*. Na displeji se vypíší informace o tom, v jakém stavu se ventily právě nacházejí (obr. 17). Pokud je ventil správně nastaven, zobrazí se u něj nápis OK. V opačném případě se u daného ventilu objeví hlášení typu Ex. Pomocí čísla u chyby (např. E1) identifikujte závadu a postupujte podle návodu u dané chyby. Chybové menu se automaticky po chvíli samo vypne, nebo z něj lze vyskočit stiskem libovolného čísla na klávesnici.

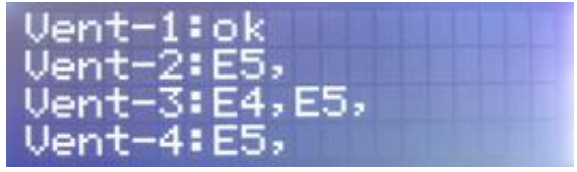

**Obr. 17:** Výpis chybového menu

#### <span id="page-25-1"></span>**4.5 Seznam chyb**

**E1** – tato chyba nastane v případě, že došlo při měření k rozdílu mezi měřeným a nastaveným průtokem. Hlídání těchto dvou hodnot začne cca 2 minuty od zapnutí ventilu. Důvodem pro zpožděné hlídání je fakt, že ventil potřebuje určitý čas, aby se ustálil do nastavené polohy. Po dobu trvání závady svítí poruchová dioda červeně a zařízení vydává přerušovaný varovný tón. Pokud se jedná o krátkodobý rozdíl v nastavení, poplašný tón se sám vypne, ale porucha je nadále signalizovaná diodou. Pro její odstranění zmačkněte tlačítko *Výpis poruch* a hlášení po chvíli zmizí. Pokud se opětovně spustí porucha E1, je nutné zkontrolovat, zda nedošlo k nedostatku plynu v tlakové nádobě, zaškrcení či ucpání přívodní hadice, vypadnutí řídícího konektoru ventilu, nebo přetavení ochranné pojistky.

**E2** – nejedná se přímo o poruchu, ale o upozornění pro obsluhu, že daný ventil byl dříve manuálně pozastaven a nelze ho v danou chvíli zapnout. Pokud dojde pouze k této závadě, svítí dioda výpis poruch žlutě. K odstranění tohoto upozornění postupujte podle návodu *Pozastavení činnosti ventilu*.

**E3** – v případě této chyby nebyl zvolen defaultní plyn pro řízení daného ventilu. V tomto režimu není možné ventil používat a chyba bude neustále signalizována diodou *Výpis poruch*. Pro její odstranění musíte provést změny v *Systémovém nastavení ventilů* podle návodu *Instalace nového ventilu.*

**E4** – nejedná se o poruchu a není v tomto případě signalizováno diodou *Výpis poruch*. Pouze informuje obsluhu, že daný ventil je odstaven a nelze s ním pracovat. Pokud je na příslušný výstup připojen ventil, se kterým budeme pracovat, je nutné v menu Systém provést změnu v nastavení ventilu podle návodu *Instalace nového ventilu*.

**E5** – nebyl vybrán žádný plyn, který chceme měřit.

**E6** – nejedná se o poruchu, není signalizováno diodou *Výpis poruch*. Pouze informuje obsluhu, že daný ventil je vypnut a nelze s ním pracovat. Pokud budeme chtít s výstupem pracovat, je nutné v nastavení plynu daného ventilu provést změnu podle návodu *Postup zapnutí přístroje*.

### <span id="page-26-0"></span>**4.6 Instalace nového ventilu**

V Nastavení zvolte položku Systém. Poté se na displeji zobrazí vstupní hlášení Hlavní nastavení maximálního průtoku a typu defaultního plynu pro X-ventil. Při špatném zadání vstupních hodnot nebude daný ventil pracovat správně. Po upozornění se dostanete do úvodního menu, viz obr. 18.

| $1:$ Ventil-1 | 5:Uloz |
|---------------|--------|
| $2:$ Ventil-2 | 0:Zpet |
| 3:Ventil-3    |        |
| $4:$ Ventil-4 |        |

**Obr. 18:** Systémové menu

Pokud jste omylem vstoupili do tohoto menu a nechcete provádět žádné změny, opusťte toto menu pouze volbou Zpět. V případě, že po spuštění menu Systém dáte možnost Ulož a neprovedete nové nastavení všech ventilu, dojde k přepsání všech údajů na nulovou hodnotu. Tento stav se ihned projeví hlášením chyby E3 u všech ventilů a nebude možné s výstupy pracovat. Pro cílené úpravy v nastavení si vyberte ventil, ve kterém chcete provést změnu. Otevře se vám menu daného ventilu, kde je nutné nastavit defaultní plyn a maximální průtok tohoto plynu. Tyto hodnoty získáte přímo ze štítku na ventilu, který chcete k výstupu připojit. V nabídce defaultních plynů si vyberte ten plyn, na který je ventil kalibrován. Pokud je ventil kalibrován na plyn mimo seznam, je možné ho pomocí návodu *Nastavení X-plynu* dopsat. Poté musíte v nastavení defaultního průtoku zvolit průtok kalibračního plynu. Hodnotu získáte opět ze štítku na ventilu. Nezapomeňte vždy průtok uložit. Protože jste provedli změnu v nastavení jednoho ventilu, je vždy nutné znovu nastavit zbývající ventily. Pokud tak neučiníte, nastaví se zbylé ventily do základní polohy a spustí se chyba E3. Proto všechny ostatní ventily, se kterými nebudete pracovat, nastavte vždy v menu plynu do stavu Vyp.vent*.* Před odchodem ze systémového nastavení je nutné vše uložit. Pro nastavení a řízení ventilu použijte návod *Postup zapnutí přístroje*.

### <span id="page-27-0"></span>**4.7 Rychlá kontrola nastavení**

Pro kontrolu celkového nastavení slouží Kontrolní menu, kde jsou zobrazeny veškeré informace o každém výstupu. Pro vstup je nutné být ve Vstupním menu a stisknout na klávesnici tlačítko 8. Na obrázku 19 je fotografie tohoto menu. Celé okno je rozděleno do třech sloupců. V prvním sloupci se zobrazují data o měřeném plynu, v druhém o nastavení defaultního plynu a ve třetím jsou výsledky z nastavených hodnot. V tomto menu se přepíná mezi jednotlivými ventily pomocí tlačítek \* (značí plus), # (značí mínus), nebo pomocí funkce *Automatické listování*. Číslo daného ventilu, který pozorujeme, je zobrazeno v pravém dolním rohu. Z tohoto menu se dostanete stisknutím libovolného čísla na klávesnici. Pro kontrolu konstant plynů slouží tabulka číslo 1.

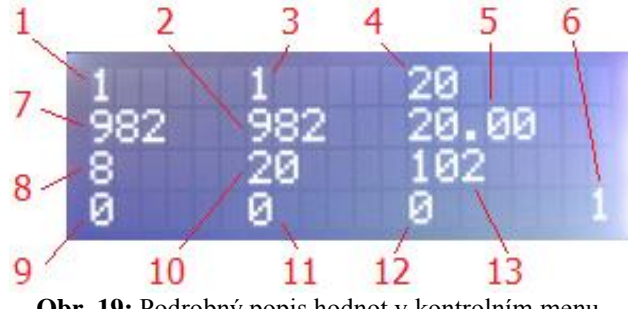

**Obr. 19:** Podrobný popis hodnot v kontrolním menu

### **Popis čísel:**

- 1 Číslo měřeného plynu
- 2 Konstanta měřeného plynu
- 3 Průtok měřeného plynu
- 4 Konstanta X-plynu pro měřený plyn
- 5 Číslo defaultního plynu
- 6 Konstanta defaultního plynu
- 7 Průtok defaultního plynu

### <span id="page-28-0"></span>**4.8 Nastavení X-plynu**

- 8 Konstanta X-plynu pro defaultní plyn
- 9 Zaokrouhlený maximální průtok (vždy směrem dolů)
- 10 Skutečný maximální průtok
- 11 Číslo pro PWM výstup
- 12 Doba do sepnutí hlídání nastaveného a měřeného průtoku
- 13 Číslo výstupu

Jedná se o speciální funkci pro případ, že plyn, který chceme nastavit, není v základní nabídce plynů. Tato možnost nastavení platí jak pro nastavení defaultního plynu, tak pro nastavení měřeného plynu. K nastavení nového plynu je vždy zapotřebí znát přepočetní konstantu. Přepočetní konstantu každého plynu získáme například ze stránek společnosti Bronkhorst [20]. Při získávání tohoto čísla je nutné mít na paměti, že nový plyn se vždy vztahuje k dusíku. Na obrázku 20 je přepočetní konstanta mezi kyslíkem a dusíkem. Z tabulky je patrné, že pro kyslík je tato konstanta vůči dusíku 0,9820. Pro správné nastavení nového plynu je nutné toto číslo vynásobit 1000. Získáte tak číslo 982, které se uvádí i v tabulce 1. Získanou hodnotu zapíšete a uložíte v nabídce X-plyn. Po nastavení ventilu je vhodné vše zkontrolovat v kontrolním menu. V tomto menu je X-plyn vždy symbolizován číslem 6.

|                                                    | <b>FLUIDAT<sup>®</sup></b> on the Net<br>Gas Conversion Factor Calculations |                                                                                                    |                             |                                |                             |                          |                                                                                                    |  |
|----------------------------------------------------|-----------------------------------------------------------------------------|----------------------------------------------------------------------------------------------------|-----------------------------|--------------------------------|-----------------------------|--------------------------|----------------------------------------------------------------------------------------------------|--|
| <b>Bronkhorst</b> <sup>®</sup><br><b>HIGH-TECH</b> |                                                                             |                                                                                                    |                             |                                |                             |                          |                                                                                                    |  |
| <b>About Fotn</b><br><b>Fluid selection</b><br>田   |                                                                             |                                                                                                    |                             |                                |                             |                          | Calculate the conversion factor from one gas to another. For the definition of the theoretical conversion factor for a target fluid, see below. |  |
| <b>Physical properties</b>                         |                                                                             | <b>Fluid from</b>                                                                                                    |                             | <b>Fluid to</b>                |                             |                          |                                                                                                    |  |
| <b>Flow calculations</b><br>Θ                      | Fluid:                                                                      | N <sub>2</sub> ("Nitrogen")                                                                                                    |                             | O2 ("Oxygen")                  |                             |                          |                                                                                                    |  |
| <b>CEM</b><br><b>Gas Conversion factor</b>         | Phase:                                                                      | <b>Gas</b>                                                                                                    |                             | Gas                            |                             |                          |                                                                                                    |  |
| <b>Liquid Conversion</b>                           | Flow:                                                                       | 1                                                                                                    | sccm                        | $-0.9820$                      | sccm                        | $\overline{\phantom{a}}$ |                                                                                                    |  |
| factor<br>Orifice calculations                     |                                                                             |                                                                                                    | 0.00 °C and 1013.25 hPa (a) |                                | 0.00 °C and 1013.25 hPa (a) |                          |                                                                                                    |  |
| <b>Filter calculations</b>                         | Pressure:                                                                   | 1                                                                                                    | bar(a)                      | $-1$                           | bar(a)                      | ▼                        |                                                                                                    |  |
| <b>Pressure Difference</b><br>D-6300               | Temperature:                                                                | 20                                                                                                    | $^{\circ}$ C                | 20<br>$\overline{\phantom{a}}$ | $^{\circ}$ C                | $\overline{\phantom{a}}$ |                                                                                                    |  |
| <b>Convert units</b>                               | Density (n):                                                                | 1.250                                                                                                    | kq/m <sup>3</sup>           | 1.429                          | $\text{kg}/\text{m}^3$      |                          |                                                                                                    |  |
| <b>CFDirect</b>                                    | Heat capacity (cal): 1043                                                   |                                                                                                    | J/kg.K                      | 929.3                          | J/kg.K                      |                          |                                                                                                    |  |
| <b>CFMassView</b><br><b>CoriCalc</b>               | Viscosity:                                                                  | 1.747E-05                                                                                                    | Pa.s                        | 2.017E-05                      | Pa.s                        |                          |                                                                                                    |  |
| <b>Preferences</b>                                 | Thermal cond. (cal): 0.02939                                                |                                                                                                    | W/m.K                       | 0.03011                        | W/m.K                       |                          |                                                                                                    |  |
| <b>Feedback form</b>                               | Instrument model $1$ ): F1 (combi-flow)                                     |                                                                                                    |                             |                                |                             |                          |                                                                                                    |  |
| <b>Logout</b>                                      |                                                                             |                                                                                                    | <b>Calculate</b>            |                                |                             |                          |                                                                                                    |  |
| visit bronkhorst.com                               | 1)                                                                          | The model selected determines the calculation method, however, the calculation routines<br>do not check whether the model is suitable for the entered flow range and process conditions or not. |                             |                                |                             |                          |                                                                                                    |  |
|                                                    |                                                                             | N2 [sccm] 02 [sccm] Conversion factor                                                                                                    |                             |                                |                             |                          |                                                                                                    |  |
|                                                    | 10<br>0.1000                                                                | 0.09820                                                                                                    | 1.018                       |                                |                             |                          |                                                                                                    |  |
|                                                    | 25%<br>0.2500                                                               | 0.2455                                                                                                    | 1.018                       |                                |                             |                          |                                                                                                    |  |
|                                                    | 50%<br>0.5000                                                               | 0.4910                                                                                                    | 1.018                       |                                |                             |                          |                                                                                                    |  |
|                                                    | 75%<br>0.7500                                                               | 0.7365                                                                                                    | 1.018                       |                                |                             |                          |                                                                                                    |  |
|                                                    | 100%<br>1.000                                                               | 0.9820                                                                                                    | 1.018                       |                                |                             |                          |                                                                                                    |  |

**Obr. 20:** Přepočetní konstanta mezi plyny [20]

### <span id="page-29-0"></span>**4.9 Postup zapnutí přístroje**

Zapojte napájecí konektor do zásuvky a přístroj zapněte stisknutím zeleného napájecího tlačítka. Po spuštění se zobrazí na displeji Vstupní menu. Pokud ihned po spuštění svítí poruchová dioda červeně, zmáčkněte tlačítko *Výpis poruch* a pomocí řešení v *Seznamu chyb* závadu odstraníte. Pokud se jedná o první spuštění, je nutné provést nastavení ventilu podle návodu *Instalace nového ventilu*. V Nastavení si zvolte ventil, se kterým chcete pracovat. Pro spuštění ventilu si musíte nastavit plyn a průtok, který chcete měřit (obr. 21).

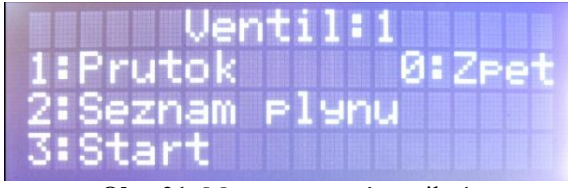

**Obr. 21:** Menu nastavení ventilu 1

Otevřete složku Seznam plynu a vyberte si plyn, který chcete měřit. Plyn musíte vždy nastavit před průtokem. Pokud jste hledaný plyn nenašli, postupujte podle návodu *Nastavení X-plynu*. Po zvolení plynu je nutné nastavit i průtok měřeného plynu. Po otevření menu Průtok se zobrazují na displeji údaje o tom, jaký plyn byl vybrán, jaký je maximální a aktuálně nastavený průtok (obr. 22).

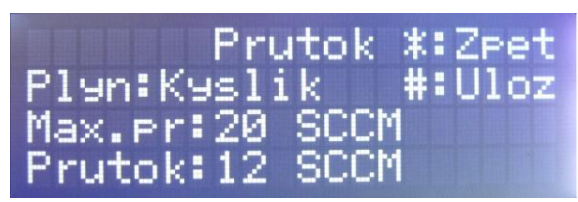

**Obr. 22:** Nastavení průtoku měřeného plynu

Hodnotu průtoku nastavíte pomocí klávesnice. Pokud nastavíte hodnotu pro měření špatně, úmyslně ji nastavte na velikost větší než je maximální povolený průtok a průtok se automaticky nastaví na nulu. Správně nastavený průtok je nutné uložit. Pro nastavení ostatních ventilů postupujte stejně. Nyní je možné spustit ventil. Ve Vstupním menu nebo v Nastavení ventilu zvolte nabídku Start*.* Pokud se po jejím spuštění zobrazí hlášení Nenastavené ventily, je nutné nastavit alespoň jeden ventil. V nabídce Start je zobrazeno číslo ventilu, název měřeného plynu, nastavený průtok a skutečný průtok (obr. 23).

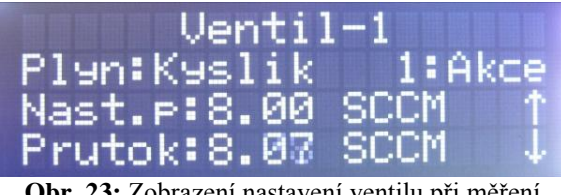

**Obr. 23:** Zobrazení nastavení ventilu při měření

Po kontrole nastavení zvolte možnost Akce. Po otevření menu Akce se na displeji zobrazí možnosti ovládání ventilu (obr. 24). Přesné vysvětlení položek je v *Popisu funkcí ve výběrovém menu*. Pro spuštění měření zvolte položku Zapnout*.*

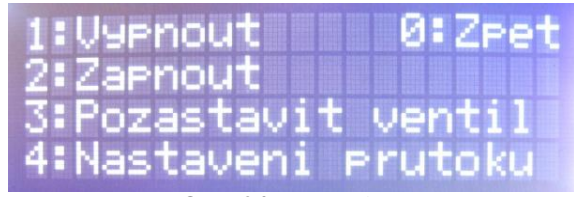

**Obr. 24:** Menu akce

Po spuštění ventilu se na displeji zobrazuje aktuální průtok měřeného plynu. Přepínaní mezi ventily se provádí pomocí tlačítek \* (plus), # (mínus), nebo pomocí funkce *Automatické listování*. Hlídaní rozdílu mezi nastaveným a aktuálním průtokem se spustí po uplynutí cca 2 minut, viz chyba E1. Pro vypnutí veškeré činnosti použijte v nabídce Akce položku Vypnout, nebo použijte pohotovostní tlačítko *Stop*. V případě potřeby dočasně zastavit činnost ventilu nezávisle na ostatních použijte návod *Pozastavení činnosti ventilu*. Pokud měříte s více ventily a jeden z nich již nechcete používat, je vhodné ho vypnout pomocí návodu *Odstavení ventilu*.

### <span id="page-30-0"></span>**4.10 Pozastavení činnosti ventilu**

Pro případ, že provádíte měření a chcete dočasně pozastavit činnost jednoho či více ventilů nezávisle na ostatních, slouží v menu Akce funkce Pozastavit ventil. Na displeji (obr. 25) se zobrazí stav, do kterého je možné ventil nastavit. Pomocí tlačítek na klávesnici dojde u vybraného ventilu k přestavění do polohy Zastavit/Zapnout. Pozastavení činnosti u vybraného ventilu je signalizováno jako porucha E2. Pro opětovné spuštění zvolte možnost Zapnout ventil-X. Po přestavění se dostanete do menu Akce, kde pro znovuzahájení měření je nutné použít položku Zapnout.

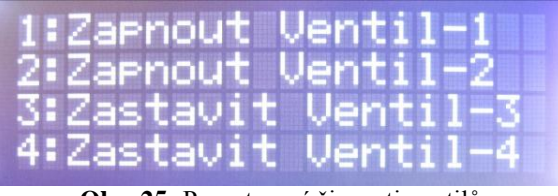

**Obr. 25:** Pozastavení činnosti ventilů

## <span id="page-31-0"></span>**4.11 Odstavení ventilu**

Pro úplné ukončení činnosti s ventilem slouží funkce Vyp.Vent*.* V menu Seznam plynu (obr. 26) je pod číslem 7. Po použití této volby dojde k nastavení ventilu do uzamčeného stavu a nebude s ním možné dále pracovat. Pro opětovné zapnutí ventilu je nutné znovu nastavit plyn a průtok.

| -Seznam Plynu |               |
|---------------|---------------|
| 5:Neon        | *:Nahoru      |
| 6:X-rlyn      | <b>#:Dolu</b> |
| 7:Vye.Vent    | 0:Zret        |

**Obr. 26:** Odstavení ventilu

# <span id="page-32-0"></span>**5 Závěr**

V rámci bakalářské práce byla provedena rozsáhlá rešerše odborných článků a literatury zabývající se danou problematikou, z nichž také vychází teoretická část bakalářské práce.

Při realizaci byla navržena a zkonstruována řídící jednotka pro kapilární hmotnostní průtokoměry, čímž byl splněn hlavní cíl této bakalářské práce.

K bakalářské práci byla dodána také kompletní dokumentace vyvinutého zařízení včetně zdrojového kódu, což v budoucnosti umožní zařízení efektivně používat, upravovat a servisovat.

Koncepce vyvíjeného zařízení kladla důraz na jednoduchost, funkčnost a spolehlivost zařízení tak, aby použití tohoto zařízení v experimentální praxi bylo zcela bezproblémové.

Řídící jednotka byla postavená na platformě Arduino Mega. Důvodem použití byla nízká pořizovací cena, snadný přístup k dokumentaci a přijatelná náročnost programování. Hlavním důvodem pro výběr tohoto typu byl veliký počet programovatelných vstupů, které umožnily během realizace zlepšovat kvalitu zařízení.

Pro rychlejší a snazší pohyb v programu byla do zařízení připojená numerická klávesnice.

Pro budoucí zlepšení způsobu měření bylo zařízení obohaceno o výstupy spínané relátkem, ke kterým lze pomocí konektoru připojit jakýkoliv rychlý uzavírací ventil.

Dalším rozšířením je možnost připojení externího stop tlačítka.

# <span id="page-33-0"></span>**Literatura**

[1] MATTOX, Donald M. *Handbook of Physical Vapor Deposition (PVD) Processing*. Second edition. Burlington: Elsevier Inc., 2010. ISBN 978-0-81-552037-5.

[2] ROCKETT, Angus. *The Materials Science of Semiconductors*. New York: Springer US, 2008. ISBN 978-0-387-25653-5.

[3] ROTH, Reece J. *Industrial Plasma Engineering: Volume 2: Applications to Nonthermal Plasma Processing*. Boca Raton: CRC Press, 2001, 2001. ISBN 9781420034127.

[4] CHAPMAN, Brian. *Glow Discharge Processes: Sputtering and Plasma Etching*. 1 edition. Hoboken: Wiley-Interscience, 1980. ISBN 978-0471078289.

[5] LIEBERMAN, Michael A. a Alan J. LICHTENBERG. *Principles of Plasma Discharges and Materials Processing.* 2nd Edition. Hoboken: Wiley-Interscience, 2005. ISBN 978-0471720010.

[6] ŠRAM, Vlastimil. *Funkční tenké vrstvy pro aplikace využívající pokročilé oxidační procesy*. České Budějovice, 2013. Diplomová práce. Jihočeská univerzita v Českých Budějovicích.

[7] Teorie měření hmotnostního průtoku plynů a kapalin. *D-Ex Instruments* [online]. [cit. 2015-06-28]. Dostupné z:

http://www.dex.cz/produkty/hmotnostni\_prutok/teorie.html

[8] KINOVIČ, Filip, Rostislav KÁŇA a Karel KADLEC. Tepelné hmotnostní průtokoměry a regulátory. *Automa* [online]. 2013 [cit. 2015-06-29]. Dostupné z: http://automa.cz/index.php?id\_document=29006

[9] SLOVÁČEK, Antonín. *Měření průtoku plynů*. Brno, 2012. Dostupné také z: https://www.vutbr.cz/www\_base/zav\_prace\_soubor\_verejne.php?file\_id=52124. Diplomová práce. Vysoké učení technické v Brně.

[10] Co je to Arduino. *Czechduino.cz* [online]. 2012 [cit. 2015-06-29]. Dostupné z: <http://czechduino.cz/?co-je-to-arduino,29>

[11] Arduino Mega 2560. *Arduino* [online]. 2015 [cit. 2015-06-29]. Dostupné z: <https://www.arduino.cc/en/Main/arduinoBoardMega2560>

[12] STMICROELECTRONICS. *Positive voltage regulator ICs* [online]. 2014 [cit. 2015-06-30]. Dostupné z: http://www.gme.cz/img/cache/doc/330/004/stabilizatorpevneho-napeti-st-microelectronics-thomson-7809-stm-datasheet-1.pdf

[13] Blikač s astabilním klopným obvodem. *Elektroportal* [online]. [cit. 2015-06-29]. Dostupné z: [http://www.elektroportal.xf.cz/index.php?p=blikac-s-astabilnim-klopnym](http://www.elektroportal.xf.cz/index.php?p=blikac-s-astabilnim-klopnym-obvodem)[obvodem](http://www.elektroportal.xf.cz/index.php?p=blikac-s-astabilnim-klopnym-obvodem)

[14] BEZSTAROSTI, Jiří. Péčkový tranzistor. *RoboDoupě: web o robotice* [online]. 2012 [cit. 2015-06-29]. Dostupné z:<http://robodoupe.cz/2012/peckovy-tranzistor/>

[15] Button. *Arduino* [online]. 2015 [cit. 2015-06-29]. Dostupné z: <https://www.arduino.cc/en/tutorial/button>

[16] Arduino a displeje II. HORÁČEK, Oldřich. *HW Kitchen: Open Source Electronics Cooking* [online]. 2014 [cit. 2015-06-29]. Dostupné z: <http://www.hwkitchen.com/news/a13-arduino-a-displeje-ii-/>

[17] Blink. *Arduino* [online]. 2015 [cit. 2015-06-29]. Dostupné z: <https://www.arduino.cc/en/Tutorial/blink>

[18] Arduino UNO Tutorial 7 - Piezo Beep. *HobbyTronics* [online]. 2015 [cit. 2015-06- 29]. Dostupné z:<http://www.hobbytronics.co.uk/arduino-tutorial7-piezo-beep>

[19] DANIELS, Scott. Arduino's AnalogWrite – Converting PWM to a Voltage. *Provide Your Own* [online]. 2011 [cit. 2015-06-29]. Dostupné z: <http://provideyourown.com/2011/analogwrite-convert-pwm-to-voltage/>

[20] *FLUIDAT® on the Net* [online]. [cit. 2015-06-29]. Dostupné z:

<https://www.fluidat.com/default.asp>

[21] *LCD alfanumerický displej WINSTAR WH2004A-YTI-ET* [online]. [cit. 2015-06-

30]. Dostupné z: [http://www.gme.cz/img/cache/doc/513/230/lcd-alfanumericky-displej](http://www.gme.cz/img/cache/doc/513/230/lcd-alfanumericky-displej-winstar-wh2004a-tti-et-datasheet-1.pdf)[winstar-wh2004a-tti-et-datasheet-1.pdf](http://www.gme.cz/img/cache/doc/513/230/lcd-alfanumericky-displej-winstar-wh2004a-tti-et-datasheet-1.pdf)

# <span id="page-35-0"></span>**Přílohy**

# **Příloha A – Fotografie z výroby**

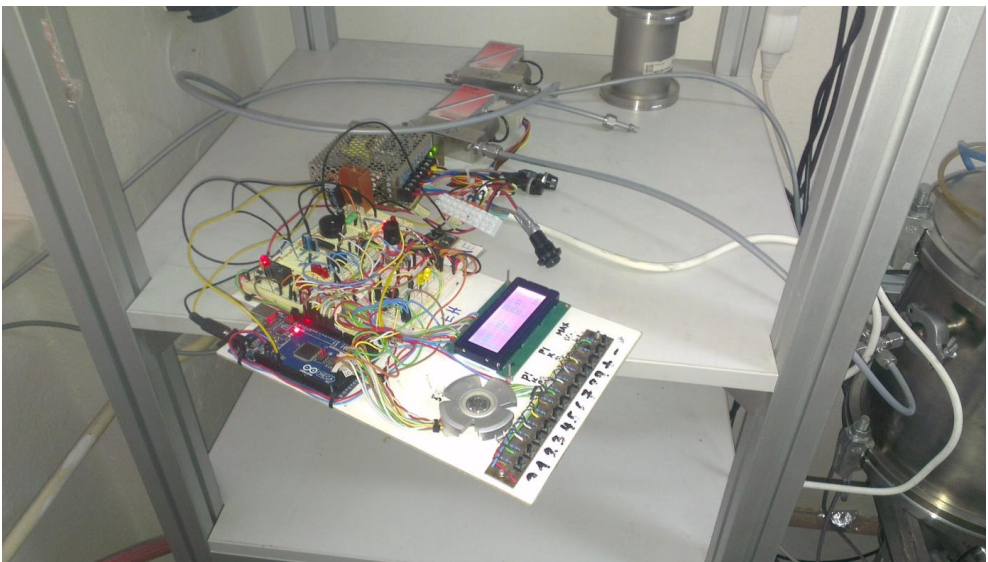

**Obr. 27:** První zkouška s připojeným ventilem

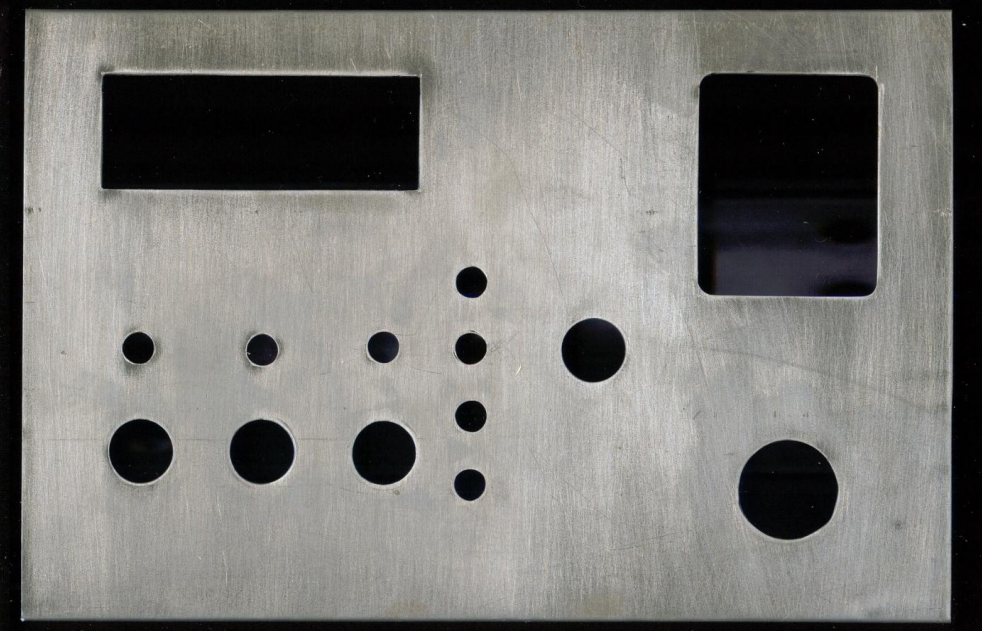

**Obr. 28:** Pohled na zařízení před lakováním

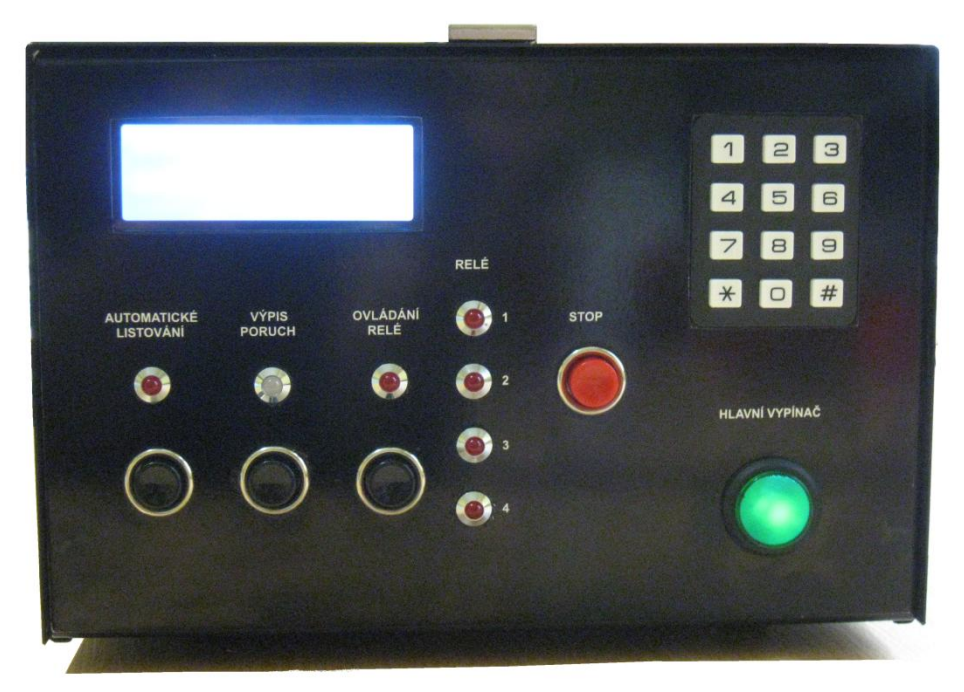

**Obr. 29:** Přední pohled na finální verzi přístroje

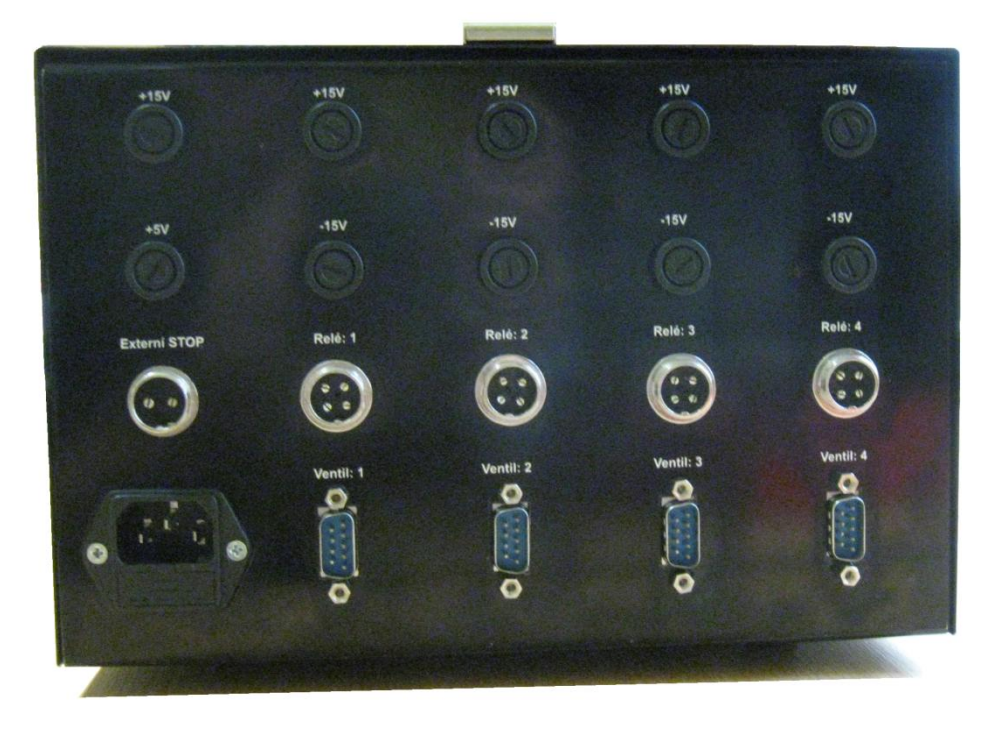

**Obr. 30:** Zadní pohled na finální verzi přístroje

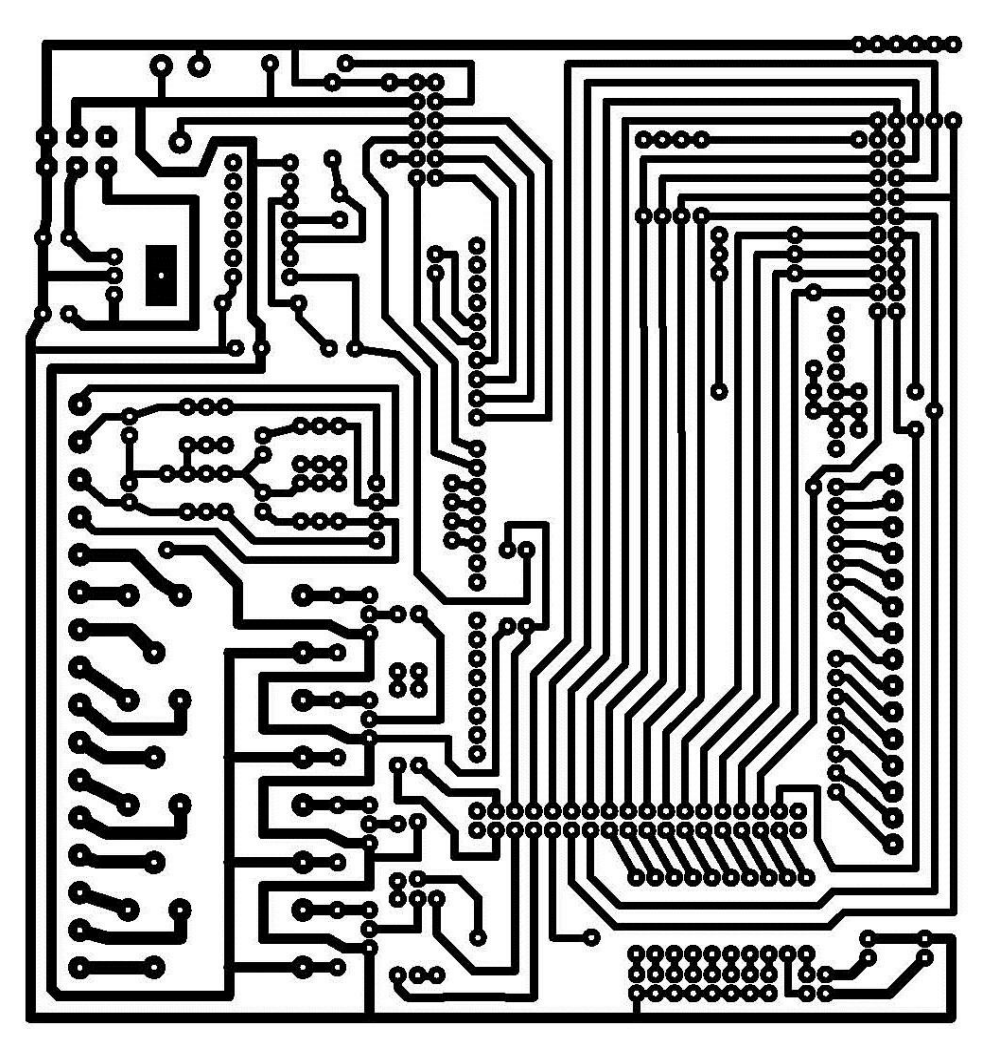

**Obr. 31:** Schéma tištěného spoje

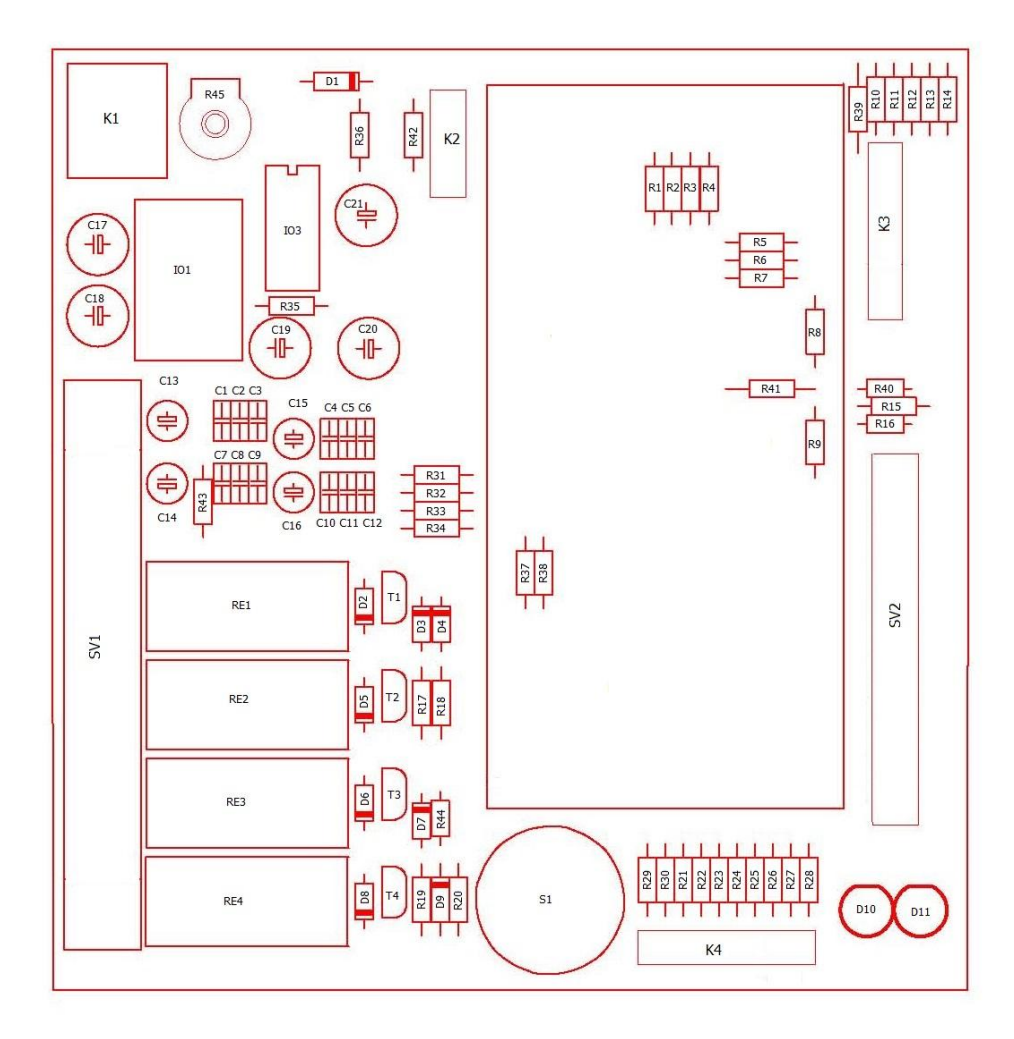

**Obr. 32:** Schéma osazení součástek

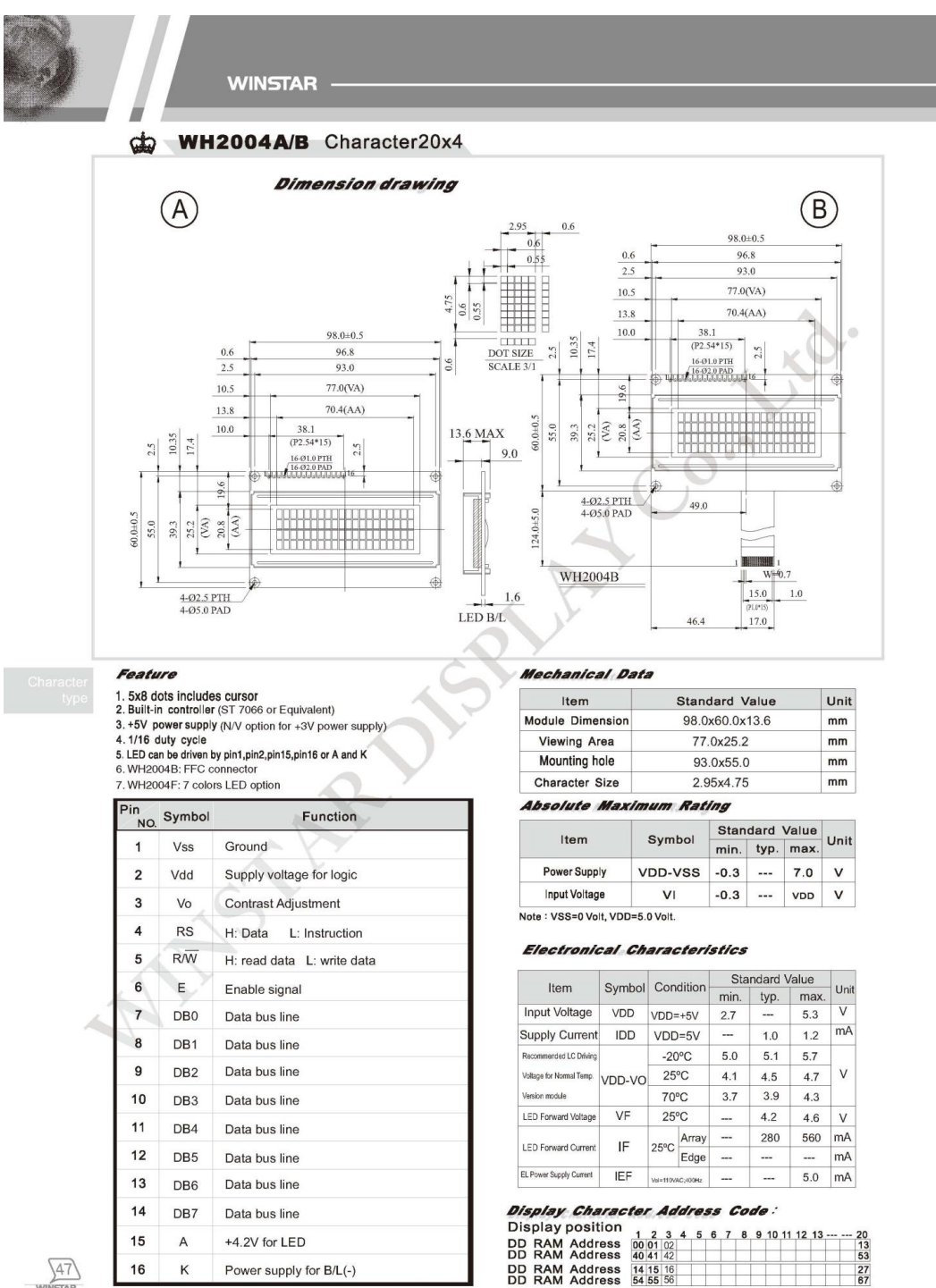

## **Příloha C – Technická dokumentace k displeji**

 $\sqrt{47}$ 

**Obr. 33:** Technická dokumentace k displeji [21]

# **Příloha D – Seznam součástek**

# **Rezistory**

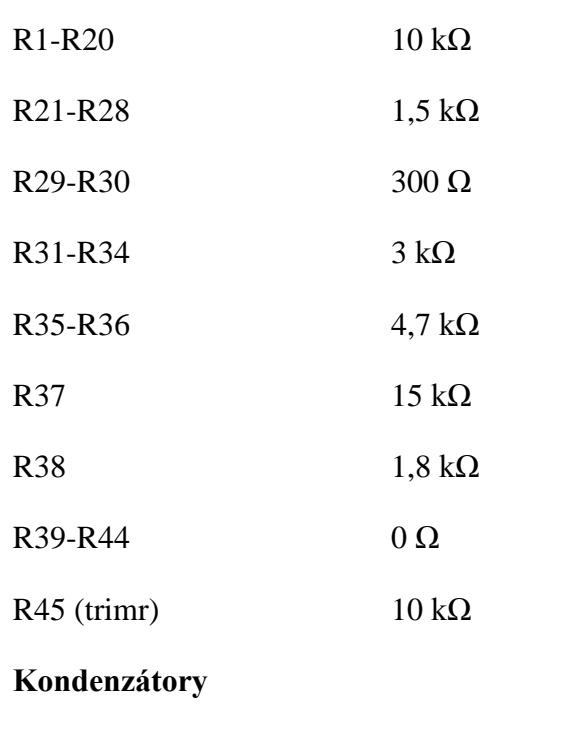

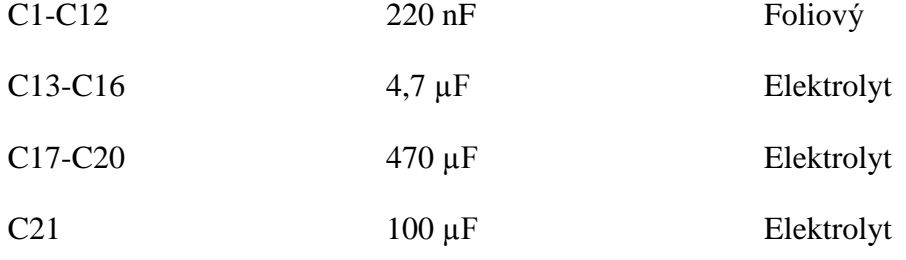

# **Polovodičové součástky**

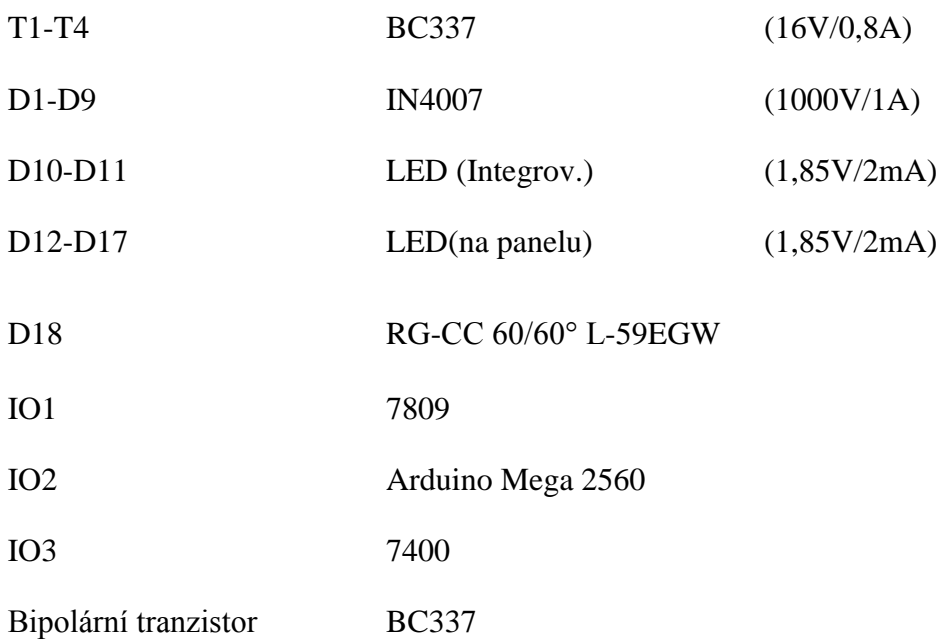

# **Ostatní součástky**

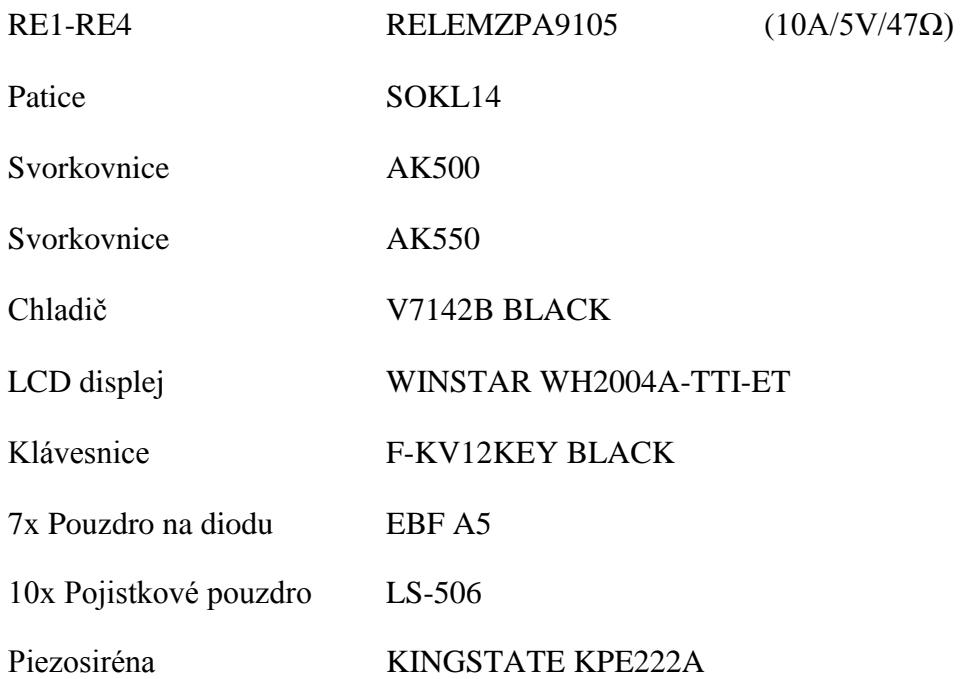